**StormWIZARD**

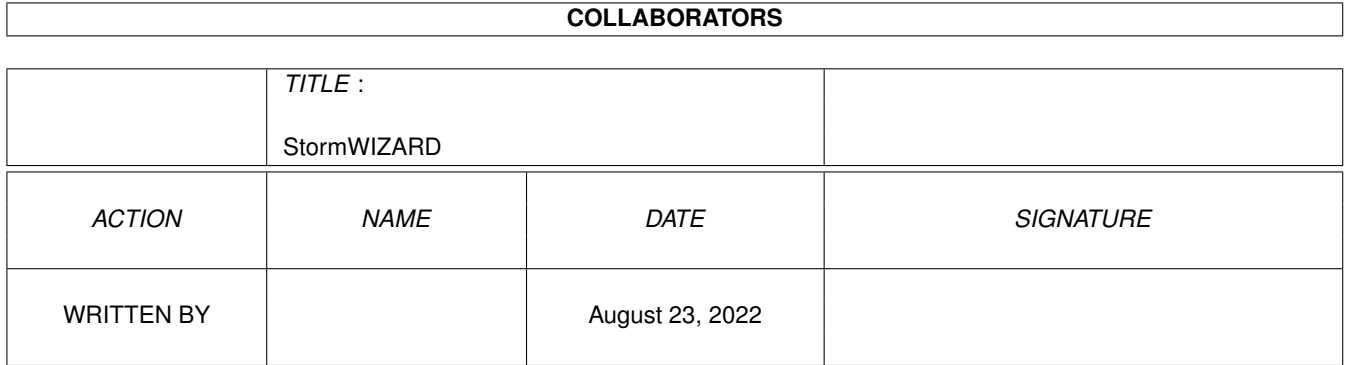

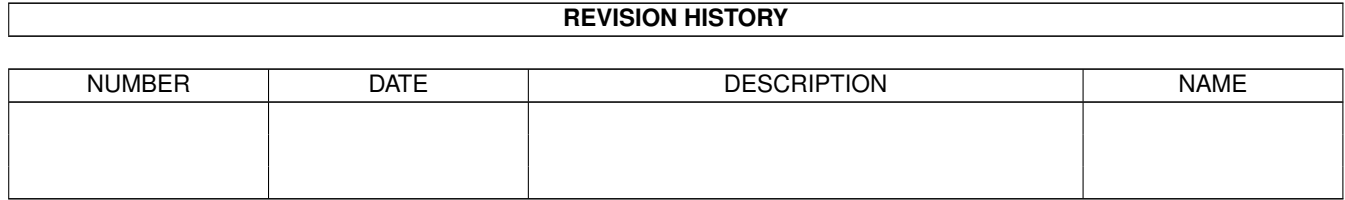

# **Contents**

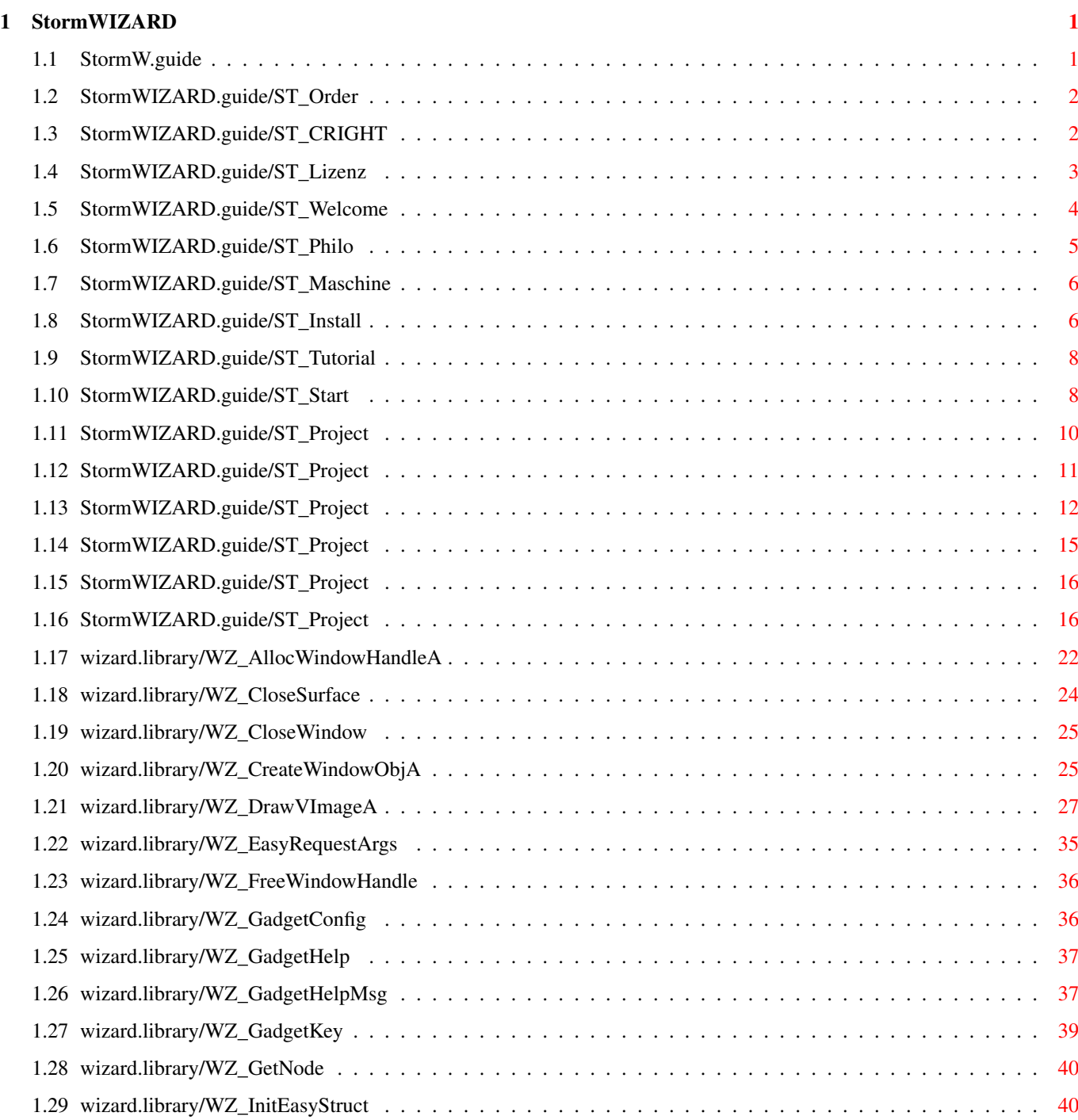

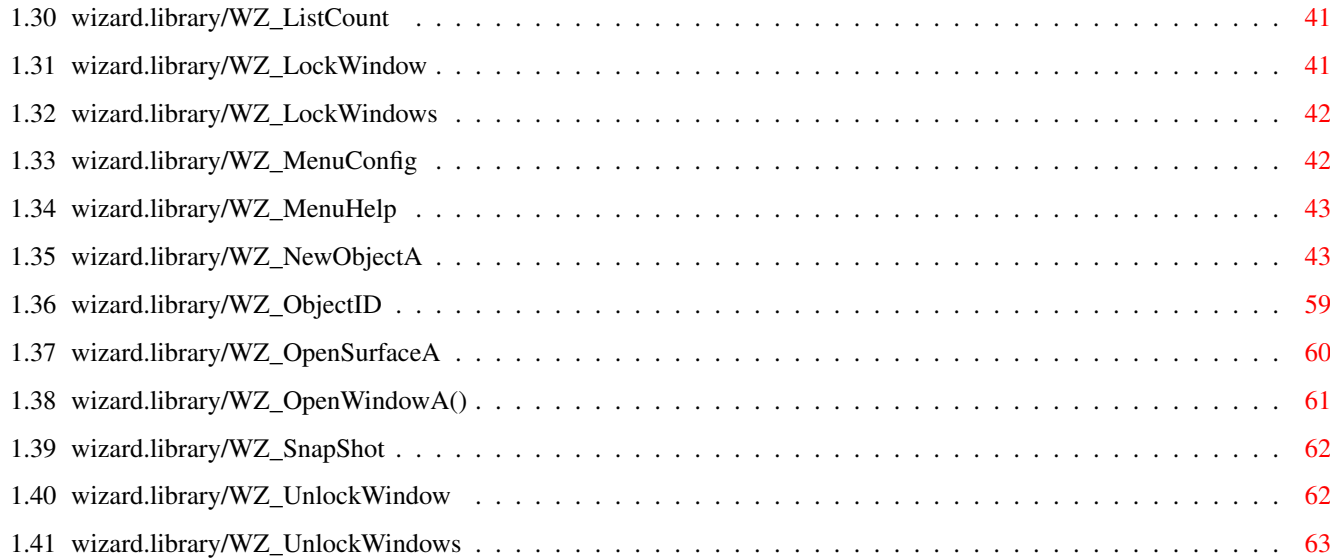

# <span id="page-4-0"></span>**Chapter 1**

# **StormWIZARD**

## <span id="page-4-1"></span>**1.1 StormW.guide**

StormWIZARD Demoversion 1.0 LIBRARY-Referenz V37.116 Software und Dokumentation [WZ\\_AllocWindowHandleA\(\)](#page-25-1) © 1996 by HAAGE & PARTNER Computer GmbH [WZ\\_CloseSurface\(\)](#page-27-1) [WZ\\_CloseWindow\(\)](#page-28-2) [WZ\\_CreateWindowObjA\(\)](#page-28-3) [WZ\\_DrawVImageA\(\)](#page-30-1) Inhaltsverzeichnis [WZ\\_EasyRequestArgs\(\)](#page-38-1) [WZ\\_FreeWindowHandle\(\)](#page-39-2) [Lizenzbedingungen](#page-6-1) [WZ\\_GadgetConfig\(\)](#page-39-3) [WZ\\_GadgetHelp\(\)](#page-40-2) [Kapitel 1](#page-7-1) Willkommen [WZ\\_GadgetHelpMsg\(\)](#page-40-3) [Kapitel 2](#page-8-1) Philosophisches [WZ\\_GadgetKey\(\)](#page-42-1) [Kapitel 3](#page-9-2) Anforderungen [WZ\\_GetNode\(\)](#page-43-2) [Kapitel 4](#page-9-3) Installation [WZ\\_InitEasyStruct\(\)](#page-43-3) [Kapitel 5](#page-11-2) Tutorial [WZ\\_ListCount\(\)](#page-44-2) [Kapitel 6](#page-11-3) Programmstart und 1. Übung WZ\_LockWindowA() [Kapitel 7](#page-13-1) 2. Übung WZ\_LockWindowsA() [Kapitel 8](#page-14-1) Paging und Notify [WZ\\_MenuConfig\(\)](#page-45-2) [Kapitel 9](#page-15-1) Layouttechniken [WZ\\_MenuHelp\(\)](#page-46-2) [Kapitel 10](#page-18-1) Layoutverhalten [WZ\\_NewObjectA\(\)](#page-46-3) [Kapitel 11](#page-19-2) Die Notifyobjekte [WZ\\_ObjectID\(\)](#page-62-1) [Kapitel 12](#page-19-3) Programmierung [WZ\\_OpenSurfaceA\(\)](#page-63-1) [WZ\\_OpenWindowA\(\)](#page-64-1) [Copyrights](#page-5-2) [WZ\\_SnapShot\(\)](#page-65-2) [WZ\\_UnlockWindow\(\)](#page-65-3) [Bestellformular](#page-5-3) [WZ\\_UnlockWindows\(\)](#page-66-1)

## <span id="page-5-0"></span>**1.2 StormWIZARD.guide/ST\_Order**

<span id="page-5-3"></span>Bitte drucken Sie das beiliegende Formular auf Ihrem Drucker aus. Kreuzen Sie bitte das gewünschte Produkt an und faxen oder übersenden Sie uns das vollständig ausgefüllte Formular. Unserer Anschrift lautet: HAAGE & PARTNER Computer GmbH Postfach 80 61191 Rosbach v.d.H. Fax: 06007 / 7543 Bestellung (Bitte entsprechendes ankreuzen!) \* Ja, ich bestelle die Vollversion von StormC zum Preis von 598,- DM \* Ich bestelle das Cross Upgrade auf mein altes Compilersystem: zum Preis von 398,- DM \* Ja, ich bestelle StormWIZARD zum Preis von 98,- DM Vorname: Name: Straße: PLZ:\_\_\_\_\_\_\_\_\_\_ Ort:\_\_\_\_\_\_\_\_\_\_\_\_\_\_\_\_\_\_\_\_\_\_\_\_\_\_\_\_\_\_\_\_\_\_\_\_\_\_\_\_\_\_ Telefon: EMail:\_\_\_\_\_\_\_\_\_\_\_\_\_\_\_\_\_\_\_\_\_\_\_\_\_\_\_\_\_\_\_\_\_\_\_\_\_\_\_\_\_\_\_\_\_\_\_\_\_\_\_\_\_\_\_ Gewünschte Zahlungsweise bitte ankreuzen: \* per Nachnahme (zzgl. DM 10,- Gebühr, nicht ins Ausland) \* per beiliegendem Vorauskasse-Scheck \* bequem und bargeldlos durch Bankeinzug (nicht ins Ausland) Geldinstitut: Kontonummer:\_\_\_\_\_\_\_\_\_\_\_\_\_\_\_\_\_\_\_\_\_\_\_\_\_\_\_\_\_\_\_\_\_\_\_\_\_\_\_\_\_\_\_\_\_\_ Bankleitzahl: Datum: Unterschrift:

## <span id="page-5-1"></span>**1.3 StormWIZARD.guide/ST\_CRIGHT**

<span id="page-5-2"></span>Copyrights und Warenzeichen: Commodore und Amiga sind eingetragene Warenzeichen der ESCOM AG. SAS und SAS/C sind eingetragene Warenzeichen des SAS-Instituts. Amiga, AmigaDOS, Kickstart und Workbench sind Warenzeichen der ESCOM AG. Die Nennung von Produkten, die nicht von der HAAGE & PARTNER Computer GmbH sind, dient ausschließlich Informationszwecken und stellt keinen Warenzeichenmißbrauch dar.

#### <span id="page-6-0"></span>**1.4 StormWIZARD.guide/ST\_Lizenz**

<span id="page-6-1"></span>Lizenzvereinbarungen

1 Allgemeines (1) Gegenstand dieses Vertrages ist das Benutzungsrecht für Computerprogramme der HAAGE & PARTNER Computer GmbH, für die Benutzungsanleitung sowie für sonstiges zugehöriges, schriftliches Material, nachfolgend zusammenfassend als Produkt bezeichnet. (2) Die HAAGE & PARTNER Computer GmbH und/oder die in dem Produkt angegebenen Lizenzgeber sind Inhaber sämtlicher Rechte an den Produkten und Warenzeichen. 2 Nutzungsrechte (1) Der Käufer erhält ein nicht übertragbares, nicht ausschließliches Recht, das erworbene Produkt auf einem Computer bzw. an einem Arbeitsplatz zu nutzen. (2) Darüber hinaus kann der Anwender eine einzige Kopie zu Sicherungszwecken anfertigen. (3) Der Käufer ist nicht berechtigt, das erworbene Produkt zu vertreiben, zu vermieten, Dritten Unterlizenzen anzubieten oder diese in anderer Weise Dritten zur Verfügung zu stellen. (4) Es ist verboten, das Produkt zu ändern, zu modifizieren oder anzupassen oder in jeglicher Form rückzuentschlüsseln. Dieses Verbot gilt auch für das Übersetzen, Abwandeln, Rückentschlüsseln und Weiterverwenden von Teilen. 3 Gewährleistung (1) Die HAAGE & PARTNER Computer GmbH gewährleistet, daß zum Zeitpunkt der Lieferung die Datenträger physikalisch frei von Material- und Herstellungsfehlern sind und das Produkt wie in der Dokumentation beschriebenen Weise genutzt werden kann. (2) Mängel des gelieferten Produkts werden vom Lieferanten innerhalb der Gewährleistungsfrist von sechs Monaten ab Lieferung nach entsprechender Mitteilung durch den Anwender behoben. Dies geschieht nach Wahl des Lieferanten durch kostenfreie Nachbesserung oder durch Ersatzlieferung in Form eines Updates. (3) Die HAAGE & PARTNER Computer GmbH übernimmt keine Haftung dafür, daß das Produkt für die vom Kunden vorgesehene Aufgabe geeignet ist. Für eventuell auftretende Folgeschäden übernimmt die

HAAGE & PARTNER Computer GmbH keine Haftung.

(4) Der Anwender weiß, daß nach dem heutigen Stand der Technik die

Erstellung völlig fehlerfreier Software nicht möglich ist. 4 Sonstiges

(1) In diesem Vertrag sind sämtliche Rechte und Pflichten der Vertragsparteien geregelt. Sonstige Vereinbarungen bestehen nicht. Änderungen sind nur in Schriftform und bei Bezugnahme auf diesen Vertrag wirksam und beiderseitig zu unterzeichnen. (2) Der Gerichtsstand für alle Streitigkeiten aus diesem Vertrag ist, soweit vereinbar, das zuständige Gericht am Firmensitz der HAAGE & PARTNER Computer GmbH. (3) Sollten einzelne Bestimmungen dieser Bedingungen nicht rechts-

wirksam sein oder ihre Rechtswirksamkeit durch einen späteren Umstand verlieren, oder sollte sich in diesen Bedingungen eine Lücke herausstellen, so wird hierdurch die Rechtswirksamkeit der übrigen Bestimmungen nicht berührt. Anstelle der unwirksamen Vertragsbestimmungen oder zur Ausfüllung der Lücke soll eine angemessene Regelung gelten, die, soweit rechtlich möglich, dem am nächsten kommt, was die Vertragsparteien gewollt haben, soweit sie von der Unwirksamkeit der Bestimmung Kenntnis gehabt hätten.

(4) Jede Verletzung vorstehender Lizenzbestimmungen oder von Urheber- und Warenzeichenrechten wird straf- und zivilrechtlich verfolgt.

(5) Durch Installation der Software werden diese Lizenzvereinbarungen anerkannt.

(6) Sind Sie mit den Lizenzvereinbarungen nicht einverstanden, so müssen Sie das Produkt unverzüglich gegen Erstattung bereits geleisteter Zahlungen an den Lieferanten zurückgeben. Stand: September 1995

## <span id="page-7-0"></span>**1.5 StormWIZARD.guide/ST\_Welcome**

<span id="page-7-1"></span>Willkommen zu einer neuen Ära der Amiga-Oberflächengenerierung. Mit der beiliegenden Vorschau unseres brandneuen GUI-Editors lernen Sie die Fähigkeiten eines fortschrittlichen Oberflächeneditors und einer Boopsi-Bibliothek kennen. Mittlerweile existieren unzählige Bibliotheken auf dem Amiga, die alle, zumindest nach der Meinung ihrer Programmierer, die Superleistung bieten, die zum Programmieren gebraucht wird. Viele davon sind eine Sammlung mächtiger Funktionen mit überladenen

Konfigurationsmöglichkeiten. Dinge, die den Anwender nur überfordern. Alle haben jedoch, trotz meist hervoragender Qualität, ein gemeinsames Problem: Die Bibliotheken sind entweder Free-Ware, PD oder Share-Ware. Für den Einsatz in kommerziell vermarkteter Software kommen daher die wenigsten in Frage. Nur unsicher kann die Frage nach der Weiterentwikklung beantwortet werden.

Eine weitere Frage stellt sich spätestens bei der Einführung des Power-PC Amiga. Kann die Library problemlos umgesetzt werden? Ist Sie vielleicht in Assembler oder einer exotischen Programmiersprache erzeugt, die es bestimmt nicht in einer speziellen PPC-Version geben wird?

Wenn Sie nich umgesetzt werden kann, bedeutet das für Sie, daß Sie durch den Einsatz einer "unsicheren" Bibliothek die PPC-Weiterentwicklung Ihres Projektes aufs Spiel setzten.

Beim Einsatz von StormWizard haben Sie eine Gewissheit, daß die Bibliothek auch als PPC-Nativ-Version verfügbar sein wird. Schließlich entwickeln wir das Power-PC-Entwicklungssystem für den Amiga, das selbst auf die Wizard.Library angewiesen ist.

Desweiteren gibt es für die wenigsten Free-, Share-Ware oder PD-Bibliotheken einen grafischen Editor, der es Ihnen erlaubt Ihre Oberflächen direkt am Bildschirm grafisch aufzubauen.

Mit StormC und StormWizard haben wir unser Entwicklungssystem weiter komplettiert. StormWizard integriert sich, genau wie alle anderen Programmteile zu StormC, harmonisch in die Projektverwaltung. In der neuen Version 1.1 von StormC wurde dazu unsere Porjektverwaltung und der Linker erweitert. Die Projektverwaltung bietet eine eigene Sektion für ".wizard"-Dateien. Und der Linker ist in der Lage, die ".wizard"-Ressourcen als Binärdateien an Ihre Programme anzubinden. Eine Möglichkeit, die kein anderes Entwicklungssystem beitet! Der Vorteil sind enorm kurze Turnaround-Zeiten und ein extremer Effizienzgewinn beim Programmieren.

## <span id="page-8-0"></span>**1.6 StormWIZARD.guide/ST\_Philo**

#### <span id="page-8-1"></span>Philosophisches

Einen sehr großen Teil der Zeit, bei der Programmierarbeit, wird für das Entwerfen und für die Pflege von Programmoberfläche benötigt. Gerade die Pflege ist doch sehr schwierig und fehlerträchtig, da mit komplexen Strukturen umgegangen werden muß und allzuleicht Fehler gemacht werden, die nur schwer zu finden sind.

Beim Arbeiten mit StormWizard werden Sie daher nicht mit den Quellcodes Ihrer Oberfläche konfrontiert. Statt dessen erzeugt StormWizard eine Ressource-Datei, die alle Informationen enthält. Der erste große Vorteil dieser Methode ist die damit gewonnene Unabhängigkeit von der Programmiersprache. Wenn Sie mit StormWizard arbeiten sind Sie nicht gezwungen in ANSI/C, C++ oder Assembler zu programmieren. Die von StormWizard erzeugte Ressource-Datei können Sie in jeder Programmiersprache verwenden. Ein großer Vorteil, der ein Standard-Tool bieten muß.

Der zweite und unschätzbare Vorteil von StormWizard ist, daß Änderungen an der Oberfläche nicht in Ihrem Programm sondern mit StormWizard an Ihrer Ressource-Datei gemacht werden. Die Oberfläche ist also strikt gekapselt und für Sie leicht zu verändern. Es muß kein Compiler- oder Assemblerlauf gestartet werden um sich die Veränderungen anzusehen. Mit StormWizard sehen Sie sofort alle Veränderungen die Sie vornehmen. Konzentrieren Sie sich ganz auf die Programmierarbeit und überlassen die Oberfläche StormWIZARD!

#### <span id="page-9-0"></span>**1.7 StormWIZARD.guide/ST\_Maschine**

#### <span id="page-9-2"></span>Anforderungen

In der folgenden Liste finden Sie die Minimal-Konfiguration zum Betrieb von StormWIZARD:

- Amiga mit Festplattenlaufwerk
- Kickstart/Workbench 2.0 (v37)
- 2 MB Hauptspeicher
- 2 MB Festplattenspeicher

#### <span id="page-9-1"></span>**1.8 StormWIZARD.guide/ST\_Install**

#### <span id="page-9-3"></span>Installation

Zur Installation auf Ihre Festplatte wird der Commodore Installer eingesetzt. Dieses Installationstool hat sich mittlerweile als Standard-Installierer durchgesetzt und sollte Ihnen in der Bedienung bekannt sein. Zum besseren Verständnis finden Sie hier die Übersetzung der wichtigsten Tasten: Proceed OK und weiter

Die abgefragte Aktion wird ausgeführt. Abort Installation Installation beenden Die Installation wird nicht fortgeführt. Parent Drawer Mutterverzeichnis Den Inhalt des nächst höheren Verzeichnisses anzeigen. Show Drives Laufwerke Alle Laufwerke anzeigen. Make New Drawer Erzeuge neues Verzeichnis Legt einen neuen Ordner im angegebenen Pfad an. Help Das sollten Sie auch ohne Übersetzung wissen! Cancel Aktion abbrechen Entpacken Sie das StormWIZARD-Archiv in eine Schublade auf Ihrer Festplatte. Zum Entpacken wird der LHA-Entpacker benötigt. Doppelklicken Sie jetzt auf das Ikon "Install StormWIZARD-HD". Bitte haben Sie einen Augenblick Geduld, bis das Installationsprogramm und das -Script geladen sind. Bitte folgen Sie den Anweisungen des Installationsprogrammes. Sollten Sie einmal nicht weiter wissen, klicken Sie einfach auf den "Help"-Knopf und lesen Sie nach, was zu tun ist. Das Skript kopiert die Datei Wizard.Library in die LIBS:-Schublade und nimmt eine Eintragung in Ihrer User-Startup vor. Nach erfolgreicher Installation erhalten Sie eine entsprechende Meldung vom Installationsprogramm. Sollte die Installation nicht positiv verlaufen sein, wiederholen Sie bitte den Vorgang mit eingeschalteter "Log-Datei"-Generierung. Die Option "Log all actions to: Log File" kann in dem Optionen-Fenster eingestellt werden, das nach dem Begrüßungs-Fenster angezeigt wird. Nach der erfolglosen Installation können Sie dann im Installationsprotokoll nachlesen, was nicht funktioniert hat. Beheben Sie bitte das Problem und installieren Sie erneut. Bei Fragen wenden Sie sich an: HAAGE & PARTNER Computer GmbH Mainzer Straße 10A

61191 Rosbach v.d.H. Tel: 06007/930050 Fax: 06007/7543 Internet: 100654.3133@compuserve.com Web-page: http://ourworld.compuserve.com/homepages/haage\_partner

## <span id="page-11-0"></span>**1.9 StormWIZARD.guide/ST\_Tutorial**

#### <span id="page-11-2"></span>Tutorial

Im Tutorialteil des Handbuchs erfahren Sie alles über den Umgang mit dem Programm. Anhand einiger Übungen wird Ihnen die Funktionsweise des GUI-Editors beigebracht. Sie lernen den Umgang mit dem Fenster-Editor, wie man Gadgets positioniert und schließlich, wie man schnell und einfach Menüs erzeugt.

Sie erhalten durch das Tutorial einen umfassenden Eindruck des Gestaltungssystems.

#### <span id="page-11-1"></span>**1.10 StormWIZARD.guide/ST\_Start**

#### <span id="page-11-3"></span>Programmstart

Im den folgenden Übungen lernen Sie, wie Sie Fenster erstellen, Gadgets hinzufügen, deren Dimension und Postition verändern Starten Sie bitte StormWIZARD durch Doppelklick auf das Programm-Piktogramm. Nach dem Start wird der Fenster-Editor angezeigt, in dem alle Bestandteile Ihres Projektes (Fenster, Gadgets und Menüs) in einer Liste angezeigt werden.

Zu Beginn ist die Liste leer, da Sie ja noch kein Fester angelegt haben. Erste Übung

Legen Sie ein neues Fenster mit Klick auf "Fenster hinzufügen" an. Geben Sie nun ein Objektnamen für das Fenster ein bestätigen mit OK. Der erste Eintrag erscheint in der Liste des Fenster-Editors. Klicken Sie nun mit der Maus auf das "+"-Zeichen des ersten Eintrags. Alternativ können Sie auch <Leertaste> betätigen. Unterhalb des Eintrags erscheinen nun zwei weitere Einträge, über die man per Doppelklick zum Gadget- und zum Menü-Editor gelangt. Mit den Cursortasten <Auf> und <Ab> können Sie ebenfalls die Einträge selektieren und mit <Return> in den jeweiligen Editor wechseln. Ein Doppelklick auf Eintrag "Gadgets" bringt uns zum Gadget-Editor. Klicken Sie mit der linken Maustaste ( HALTEN SIE DIE MAUSTASTE GEDRÜCKT !)

auf das Gadget mit der Aufschrift "Objekt hinzufügen". Jetzt erscheint ein Popup-Menü aus dem Sie bitte den Eintrag "Date" auswählen. Daraufhin erscheint der Datum Attribut-Einsteller, dessen Einstellmöglichkeiten wir zunächst ignorieren. Klicken Sie bitte auf "Ok" oder drücken Sie die Taste <O>. Im Gadget-Editor wählen Sie jetzt "Neu zeichnen" und erhalten ihr erstes Wizard-Fenster. Dies ist schon sehr beeindruckend, aber noch lange nicht alles, was StormWizard kann. Fügen Sie jetzt noch ein Objekt mit der Bezeichnung HGroup aus dem Popup-Menü "Objekt hinzufügen" hinzu. Auch hier bestätigen wir vorerst mit "Ok". Ein erneuter Klick auf "Neu zeichnen" läßt das Fenster kaum verändert erscheinen. Wenn Sie jetzt jedoch die Fenstergöße verändern, stellen Sie fest, daß das Datums-Gadget in der oberen Ecke "klebt". Die Ursache liegt an dem Gruppen-Gadget, das mit einer höheren Prioritätseinstellung das Datums-Gadget verdrängt. Die Verteilung der Dimensionen durch Gruppen-Gadgets ist sehr stark an die Priorität gebunden. Unser unsichtbares Gruppen-Gadget ist in diesem Fall das Root-Gadget, welches jedes Fenster vom Editor mitbekommt und automatisch zu den vertikalen Gruppen zählt. Wählen Sie jetzt das Datums-Gadget in der Liste des Gadgets-Editors an (nur selektieren) und klicken auf das rechts befindliche Gadget "Abwärts". Nun befindet sich das Datums-Gadget unterhalb unseres Gruppen-Gadgets. Es erscheint in das HGroup-Gadget eingerückt und ist ab sofort ein Mitglied dieser Gruppe. In unserer Root-Gruppe gibt es jetzt nur noch ein einziges Objekt, nämlich unser HGroup-Gadget. Dieses besitzt aber selbst ein Datums-Gadget als Mitglied. Klicken Sie Doppelt auf das HGroup-Gadget in der Gadget-Editor Liste. In dem daraufhin erscheinenden Attributeinsteller klicken Sie auf den Karteikartenreiter "Attribute". Dadurch wird eine andere Seite innerhalb des Attributeinstellers aufgeschlagen. Suchen Sie das Integer-Gadget mit der Beschriftung "HBorder" und geben Sie dort den Wert 10 ein. Bestätigen Sie mit <Ok>, so daß das Fenster wieder verschwindet und klicken erneut auf das Gadget "Neu zeichnen". Die vorgenommene Änderung wird angezeigt.

Ziehen Sie das Fenster auf die minimale Größe und sehen Sie sich

die verbleibenden Ränder links und rechts von unserem Datums-Gadget an. Dort sind jeweils 10 Pixel frei. Das ist unser "HBorder". Klicken Sie nun wieder doppelt auf das HGroup-Gadget in der Liste des Gadget-Editors und suchen Sie auf der Seite für die Attribute den Eintrag "VBorder". Er befindet sich in der rechten Spalte. Dort geben Sie eine 6 ein. Bestätigen Sie und lassen Sie das Vorschaufenster mit Klick auf "Neu zeichnen" neu anzeigen. Jetzt haben wir auch noch oben und unten einen 6 Pixel großen freien Raum.

## <span id="page-13-0"></span>**1.11 StormWIZARD.guide/ST\_Project**

#### <span id="page-13-1"></span>2. Übung

Soll das Gruppen-Gadget um seine Mitglieder einen Rahmen zeichnen, dann müssen Sie mit einem Doppelklick auf das HGroup-Gadget auf der Seite für die Attribute den Rahmentyp einstellen. Wählen Sie aus dem Popup-Menü dem Eintrag "SButton" aus und lassen Sie sich das Vorschau-Fenster mit Klick auf "Neu zeichnen" anzeigen. Ziehen Sie bitte das Fenster auf seine minimalen Dimensionen. Wir haben jetzt einen schönen Rahmen um unser Datums-Gadget. Doch leider wird der Rahmen in den Inhalt des Gruppen-Gadgets, also in unser Datums-Gadget hineingezeichnet. Damit dies nicht der Fall bleibt, stellen wir das Gruppen-Gadget-Attribut "BHOffset" auf 5. Bestätigen Sie den Einsteller und lassen das Vorschau-Fenter neu anzeigen. Wie wir leicht feststellen konnten, ist jetzt der Rahmen breiter geworden, denn er beginnt jetzt an der linken Seite 5 Pixel früher und endet rechts 5 Pixel später. Der Rahmen wird also jetzt in den durch den "HBorder" freigehaltenen Raum gezeichnet. Leider ist aber unser Datums-Gadget noch oben und unten unschön überzeichnet. Um dies zu ändern, wird der Parameter "BVOffset" auf 4 gesetzt. Jetzt liegt der Rahmen schön um unser Datums-Gadget herum.

## <span id="page-14-0"></span>**1.12 StormWIZARD.guide/ST\_Project**

<span id="page-14-1"></span>Ein Beispiel Mit Paging und Notify Für diese Übung sollten Sie den Menüpunkt "Neu" im Fenster-Editor anwählen, damit wir die Grundeinstellung besitzen. Klicken Sie auf das Gadget "Fenster hinzufügen" und im erscheinenden Fenster Attribut-Einsteller geben Sie dem Fenster einen Namen. Schließen Sie den Attribut-Dialog mit Klick auf "Ok". Klicken Sie nun mit der Maus auf das "+"-Zeichen des ersten Eintrags. Alternativ können Sie auch <Leertaste> betätigen. Unterhalb des Eintrags erscheinen nun zwei weitere Einträge, über die man per Doppelklick zum Gadget- und zum Menü-Editor gelangt. Mit den Cursortasten <Auf> und <Ab> können Sie ebenfalls die Einträge selektieren und mit <Return> in den jeweiligen Editor wechseln. Rufen Sie bitte den Gadget-Editor auf. Klicken Sie mit der Maus auf das Popup-Menü "Objekt hinzufügen" und wählen Sie den Eintrag "HGroup". Der angezeigte Attribut-Einsteller bestätigen Sie einfach nur mit "Ok". Erzeugen Sie ein neues Cycle-Objekt, in dem Sie, aus dem Popup-Menü "Objekt hinzufügen" den Eintrag "Cycle" wählen. Im angezeigten Fenster wechseln Sie bitte auf die Seite "Labels" und erzeugen zwei "Cycle-Einträge": Seite 1 Seite 2 Bestätigen Sie bitte das Fenster mit <OK>. Das neue Cycle-Gadget ist automatisch mit der zuvor erzeugten horizontalen Gruppe verbunden. Erzeugen Sie jetzt ein neues HGroup-Gadget und klicken in dem erscheinenden Attribut-Einsteller auf den Karteikartenreiter "Attribute". Damit haben wir eine neue Seite des Attribut-Einstellers sichtbar gemacht. Rechts unten finden Sie das Textfeld "Max. Seiten:". Geben Sie bitte eine 1 ein. Schließen Sie das Fenster mit "Ok". Die neue angefügte horizontale Gruppe soll aber an Root-Gadget angefügt werden, weshalb vor dem nächsten Schritt "Abwärts" betätigt werden muß. Das HGroup-Gadget ist nun nicht mehr mit dem ersten HGroup-Objekt verbunden. Fügen Sie ein Button-Objekt hinzu und geben in das Feld "Name"º{ub} den Text "Auf Seite 1" ein. Schließen Sie das Fenster mit "Ok". Erzeugen Sie erneut ein Button-Objekt und geben im Namensfeld den Text "Auf Seite 2" ein. Ändern Sie bitte den Wert für "Seite:" in 1. Klicken Sie jetzt auf "Neu zeichnen", damit das Resultat Ihrer

Arbeit angezeigt wird. Wenn Sie im Preview-Fenster das Cycle-Gadgte betätigen hat es leider keinerlei Auswirkung. Sie müssen zuerst die Verbindungen zwischen dem Cycle-Gadget und dem Gruppen-Gadget herstellen. Selektieren Sie dazu im Gadget-Editor das Cycle-Gadget und klicken Sie auf das Feld "Notify Editor". Klicken Sie bitte auf das Popup-Feld rechts oben und wählen den Eintrag "3, HGroup". Jetzt haben Sie ein Verbindungsobjekt angelegt. Dieses Objekt besitzt bereits die korrekten Einstellungen, denn StormWizard schlägt ihnen diese vor. Schließen Sie den Notify-Editor mit "Ok" und lassen Sie sich das neue Fenster mit Klick auf "Neu zeichnen" anzeigen. Grafisch hat sich nichts verändert, dafür funktioniert aber jetzt das "Paging" mittels Cycle-Gadget. Wir wollen aber noch weitere Verbindungen herstellen um Ihnen die Funktionsweise noch deutlicher zu machen. Selektieren Sie den Eintrag "3, HGroup" im Gadget-Editor. Mit dem Notify-Editor erzeugen Sie ein Verbindungsobjekt zum Cycle-Gadget. Übernehmen Sie die Einstellungen mit "Ok". Wenn Sie jetzt "Neu zeichnen" betätigen, hat sich nichts verändert, denn das HGroup-Objekt kann das Paging noch nicht von sich aus übernehmen. Klicken Sie dazu doppelt auf den Gaget-Editor Eintrag "3, HGroup". Fügen Sie zwei neue Labels hinzu und geben für das erste den ersten Text "Seite 1" und für das zweite "Seite 2" ein. Wechseln Sie mit Klick auf den Karteikartenreiter auf die Seite "Attribute". Ändern Sie hier den Wert für "HBorder" auf 10. Setzen Sie nun den Wert für "VBorder" auf 6, "BHOffset" auf 6 und "BVOffset" auf 4. Den Wert in "Max. Seiten" setzen Sie bitte auf 0, denn er besitzt jetzt keine Bedeutung (Labels bestimmt jetzt die Anzahl der Seiten). Wenn Sie jetzt das Fenster mit "Neu zeichnen" anzeigen lassen,

sehen wir unser fertiges Fenster.

## <span id="page-15-0"></span>**1.13 StormWIZARD.guide/ST\_Project**

#### <span id="page-15-1"></span>Layouttechniken

Um die Position von Objekten innerhalb eines Fenster automatisch bestimmen zu lassen, werden diese in Gruppen-Gadgets untergebracht. Wir unterscheiden horizontale und vertikale Gruppen.

#### 1. Merksatz:

#### -----------

Ein horizontales Gruppen-Ggadget ordnet seine Mitglieder nebeneinandern an, während das vertikale Gruppen-Gadget die Mitglieder untereinander anordnet. 2. Merksatz:

#### -----------

Freiräume werden immer zwischen den Mitgliedern dargestellt und je nach Gruppen-Gadgettype auch berechnet. D.h. ein horizontals Gruppen-Gadget wird einen Freiraum zwischen den nebeneinander liegenden beiden Objekten erzeugen. Die Anzahl der Objekte um eins verringert ergibt die Anzahl der Freiräume. Bei nur einem Mitglied kann kein Freiraum erzeugt werden. 3. Merksatz:

#### -----------

Die Mindestbreite einer horizontalen Gruppe für die übergeordnete Gruppe setzt sich aus der Summe aller minimalen Mitgliederbreiten und den freien Plätzen zwischen diesen zusammen. Außerdem muß der Wert für "HBorder" doppelt addiert werden. Die Mindesthöhe ergibt sich aus dem doppelten Wert für VBorder und der größten Mindesthöhe eines Mitglieds.

4. Merksatz:

#### -----------

Die Mindestbreite einer vertikalen Gruppe für die übergeordnete Gruppe errechnet sich aus dem doppelten Wert für "HBorder" und der größten Mindestbreite eines Mitglieds. Dagegen muß für die Mindesthöhe einer Gruppe die Summe aller Einzelmindesthöhen der Mitglieder mit den dazwischenliegenden Freiräumen addiert werden. Der Wert für "VBorder" wird wieder doppelt hinzugerechnet.

#### 5. Merksatz:

-----------

Innerhalb einer horizontalen Gruppe bekommt ein Mitglied immer die volle Höhe des Grauppengadgets zugeteilt. Dabei wird natürlich "VBorder" oben und unten freigelassen. Ein vertikales Gruppengadget übergibt allen Migliedern die selbe Breite, unter Berücksichtigung von "HBorder" an der linken und rechten Seite.

#### 6. Merksatz:

#### -----------

Ein horizontale Gruppen-Gadget errechnet die Breite eines Mitgliedes anhand dessen Priorität und seiner minimalen Breite. Dabei beachtet es auch die minimalen Breiten aller anderen Miglieder. Der "HBorder"-Wert wird dabei links und rechts freigelassen. Umgekehrt gilt für vertikale Gruppen

das der "VBorder"-wert oben und unten freigelassen wird und mit dem verbleibenden Wert wird die Höhe für jedes Mitglied errechnet. Dabei beachtet dieses die minimale Höhe und Priorität des Einzelobjektes wie auch die Gesamtsumme aller Mitglieder. Den entscheidenden Einfluß auf die Verteilung des Patzes unter den Mitgliedern einer Gruppe, übt also die Priorität der Mitglieder untereinander aus!

7. Merksatz:

#### -----------

Besitzt ein Mitglied einer Gruppe eine Priorität von Null, dann bedeutet es, das innerhalb einer horizontalen Gruppe seine Breite immer auf den minimalen Betrag gesetzt wird! Bei einer vertikalen Gruppe trifft dies dann auf die Höhe des Mitglieds zu.

#### 8. Merksatz:

#### -----------

Besitzt ein horizontales Gruppen-Gadget das Flag "Equalsize", dann bedeutet es, das alle Mitglieder die selbe Mindestbreite verordnet bekommen. Dabei fragt das Gruppengadget alle Mitglieder nach der Mindestbreite und rechnet mit der größten Mindestbreite für alle Mitglieder weiter. Das vertikale Gruppen-Gadget funktioniert entsprechend für die Mindesthöhe. 9. Merksatz:

#### -----------

Beträgt die Gesamtpriorität aller Mitglieder einer Gruppe gleich Null, darf der Wert für "Var. Leerraum" nur mit 0 oder 100 Prozent initialisiert werden. Geben Sie hier trotzdem einen davon abweichenden Wert ein, müssen Sie mit einer nicht definierten Positionsbestimmung rechnen.

In zukünftigen Versionen der Library kann sich hier etwas ändern! 10. Merksatz:

----------

Ein Objekt ordnet sich immer seiner übergeordneten Gruppen ein. Dies geschieht unter Berücksichtigung der beim Mitglied festgelegten Seite. Wurde bei einem Objekt die Seitennummer 1 eingegeben, dann ist es nur sichtbar, wenn die Seite 1 beim Gruppengadget die aktuelle Seite ist. 11. Merksatz:

----------

Der "Dockmodus" eines Gruppen-Gadgets berücksichtigt nur die minimale Breite und Höhe eines Mitglieds. "Leerraum" und "Var. Leerraum" werden ebenfalls nicht berücksichtigt. Für diesen Modus muß das Gruppengadget mit einem Link zu einem Proportional-Gadget versehen werden, welches rechts oder unter dem Gruppengadget angeordnet ist!

## <span id="page-18-0"></span>**1.14 StormWIZARD.guide/ST\_Project**

<span id="page-18-1"></span>Klassenspezifisches Layoutverhalten:

Jede Klasse nimmt den ihr dargebotenen Raum verschieden an. Dabei kann

man Sie in 2 Gruppen einteilen.

\* Klassen welche den Ihnen angebotenen Raum voll annehmen, sind:

- Gruppen-Klassen
- Scroller-Klassen
- Slider-Klassen
- ListView-Klassen
- Arrow-Klasse
- Line-Klasse
- Colorfield-Klasse
- VectorButton-Klasse
- Space-Klasse
- Image-Klasse
- ImageButton-Klasse
- ImageToggle-Klasse
- ImagePopup-Klasse
- Palette-Klasse
- VectorPopup-Klasse
- Hierarchy-Klasse
- \* Klassen die eine feste Höhe besitzen und sich deshalb vertikal zentrieren

sind:

- Button-Klasse
- String-Klasse
- Label-Klasse
- CheckBox-Klasse
- MutualExclusion-Klasse
- Integer-Klasse
- Toogle-Klasse
- Args-Klasse
- Gauge-Klasse
- Date-Klasse
- Cycle-Klasse
- TextPopup-Klasse

Diese Klassen dürfen in einer vertikalen Gruppen immer nur eine Null als Priorität besitzen. Um Kompatibilität zu waren, sollten Sie sich daran halten.

#### <span id="page-19-0"></span>**1.15 StormWIZARD.guide/ST\_Project**

#### <span id="page-19-2"></span>Die Notifyobjekte

Da jede Klasse ihre besonderen Eigenschaften hat und es sinnvoll ist, diese zu kombinieren, können Objekte miteinander kommunizieren. Dies geschieht ohne Zutun des Programmierers. Man kann zum Beispiel einen Slidergadget mit einem Integergadget zusammenarbeiten lassen. Dazu muß jedoch ein Verbindungs-Objekt angelegt werden. Für solche Arbeiten wurde der Notify-Editor entworfen. Dieses Verbindungs-Objekt kann, wenn eine Nachricht vom Source-Objekt abgeschickt wird, "mappen".

Dieses Mappen bedeutet, das eine Informationskennung geändert wird. So lässt sich zum Beispiel die Informationskennung WSLIDERA\_Level, mit welcher der Stand eines Sliders gekennzeichnet wird, in die Informationskennung WINTEGERA\_Long "mappen". Diese neue Informationskennung wird von unserem Zielobjekt, einem Integer-Gadget, verstanden. Es lassen sich prinzipziell fast alle Klassen miteinander verbinden.

Ändert der Benutzer aber nicht den Sliderstand, sondern den Wert des Integergadgets, wird ersterer nicht benachrichtigt. Zu diesem Zweck sollten Sie ebenfalls ein Verbindungsobjekt erzeugen, welches die Informationskennung von WINTEGERA\_Long nach WSLIDERA\_Level konvertiert.

Damit sind beide Objekte in beiden Richtungen miteinandern verknüpft. Es läßt aber nicht nur die Informationskennung ändern, sondern auch die Information selbst.

## <span id="page-19-1"></span>**1.16 StormWIZARD.guide/ST\_Project**

<span id="page-19-3"></span>Nutzung der Wizardateien und Programmierung der Oberflächen! Dies dürfte wohl das interessanteste Kapitel sein, deshalb finden Sie hier auch Beispiele wie Funktionen in der Sprache ANSI-C angesprochen werden. Um auch die Funktionen der Library nutzen zu können, muß diese natürlich auch geöffnet werden, dies geschieht wie auf dem Amiga üblich: struct Library \*WizardBase; // Basisaddressse definieren

 $if($  (WizardBase = OpenLibrary("wizard.library", $0L$ )))

. . .

{ // Library geöffnet } else // Fehlerabfang! Am Ende eines Programmes sollten Sie die Library wieder freigeben, damit der Speicher der dafür belegt wurde, freigegeben werden kann. Das könnte wie folgt aussehen: . . . if( WizardBase) CloseLibrary( WizardBase); // ab hier keine Funktion mehr nutzbar!!! Um jetzt eine Oberflächenbeschreibung verfügbar machen zu können, sollten Sie die Funktion WZ\_OpenSurface() benutzen. Ein Beispiel: APTR MySurface; . . . if( (MySurface = WZ\_OpenSurface("manager.wizard",0L,TAG\_DONE))) { // Datei erfolgreich geladen } else // Fehlerabfang! Zurückgegeben wird die Speicheradresse, an die die Wizard-Datei geladen wurde. Im Fehlerfall erhalten Sie eine Null als Ergebnis. Wenn Sie die Lokalisierungseigenschaften von StromWizard nutzen möchten, muß die Adresse des entsprechenden Lokale-Catalogs beim Öffnen der Oberflächendatei mitangegeben werden. Zuvor muß der Catalog allerding mit den Funktionen der Locale.Library ebenfalls geladen werden. Beachten Sie, daß Sie hierbei auch die locale.library geöffnet haben müssen. Beispiel: APTR MySurface; struct Catalog \*MyCatalog; if (( MyCatalog = OpenCatalog(NULL,"program.catalog",TAG\_DONE)))

{ if ((MySurface=WZ\_OpenSurface("program.wizard",NULL, SFH\_Catalog, MyCatalog, TAG\_DONE))) { . . WZ\_CloseSurface(MySurface); } CloseCatalog(MyCatalog); } Die Abfrage,ob der Katalog geladen werden konnte ist nicht unbedingt erfoderlich! Sie können also stur programmieren. Der im obigen Beispiel übergeben Null-Parameter ist ein Zeiger auf eine Adresse innerhalb des Speichers. Falls nämlich die ".wizard"-Datei bereits im Speicher ist (durch Binärinclude), dann sollten Sie diese Addresse angeben und den Namensstring auf Null setzen. Beispiel: MySurface=WZ\_OpenSurface(0L,SurfaceAddress,TAG\_DONE); Nun wollen wir aber ein Fenster erzeugen und dazu müssen wir erst einmal ein sogenanntes WindowHandle beantragen. Dazu machen wir einen Funktionsaufruf wie im Fogenden beschrieben: struct WizardWindowHandle \*MyWinHandle; MyWinHandle=WZ\_AllocWindowHandle(MyScreen, sizeof(MyWinExtension), MySurface, TAG\_DONE); MyScreen ist ein Zeiger auf den zu verwendenden Screen, auf dem unser Fenster später erscheinen soll. Gleichzeitig können Sie die Größe einer automatisch bereitzustellenden privaten Struktur angeben. Dies ist nützlich, da man häufig eigene Daten zu einem Fenster verwalten muß. Die Adresse dieser bereitgestellten Struktur finden Sie in der WizardWindowHandle-Struktur eingetragen. Möchten Sie von dieser Möglichkeit keinen Gebrauch machen, geben Sie hier eine Null an. MySurface ist der vom vorhergehenden WZ\_OpenSurface zurückgegebene Handle. Zu guter Letzt können noch Tags übergeben werden. Im Moment sind für kann nur das Tag WWH\_StackSize angegeben werden. Dieses Tag bschreibt

die Stackgröße des Fensterspezifischen Stacks, welcher beim Layoutvorgang benutzt werden soll. Dieser wird gleichzeitig beim Funktionsaufruf allokiert. Wenn Sie den WindowHandle nicht mehr benötigen sollten Sie ihn wieder freigeben, dabei werden alle Objekte, die in dem WindowHandle eingetragen sind automatisch wieder freigegeben. Dies betrifft auch ein eventuell geöffnete Fenster! WZ\_FreeWindowHandle( MyWinHandle); Ein WindowHandle alleine ist nicht sinnvoll, deshalb gibt es eine Funktion zum Erzeugen aller zu einem Fenster gehörenden Objekte. Dies betrifft Gadgets, Menüs, Notify-Verbindungsobjekte und anderes. Beispiel: #define MY\_WINDOW\_ID 1 #define MY\_WINDOW\_GADGETS 80 struct NewWindow \*MyNewWindow;

struct Gadget \*MyGadgets[MY\_WINDOW\_GADGETS];

MyNewWindow=WZ\_CreateWindowObj( MyWinHandle,

MY\_WINDOW\_ID,

WWH\_GadgetArray, MyGadgets,

WWH\_GadgetArraySize, sizeof( MyGadgets),

TAG\_DONE);

Der Parameter MyWinHandle benötigt keine Erklärung mehr, dafür aber MY\_WINDOW\_ID. Hierbei handelt es sich um die Identifizierungsnummer, welche von StormWizard beim Speichern vergeben wird. In der automtisch mitgespeicherten Include-Datei finden Sie diese ID unter dem im StormWizard im Fensterattribut-Einsteller eingegeben ObjektNamen. Die folgendende Tagliste sollte mindestens das Tag WWH\_GadgetArray enthalten, mit dem Sie die Adresse ihrer Gadget-Liste übergeben. Denn Sie wollen schließlich auch auf die erzeugten Gadgets zugreifen können. Dabei sollte das Array alle Gadgets aufnehmen können. Um also sicher zu stellen, das das GadgetArray nur akzeptiert wird, wenn es groß genug ist, sollten Sie außerdem die Größe in Bytes beim Tag WWH\_GadgetArraySize angeben.

Konnten alle Objekte richtig zurückgegeben werden, dann erhalten Sie die Adresse einer bereits initialisierten NewWindow-Struktur zurück. Diese Struktur dürfen Sie selbst ändern und brauchen Sie auch für den

Aufruf in der folgenden Funktion:

struct Window \*MyWindow;

MyWindow=WZ\_OpenWindow( MyWinHandle,

MyNewWindow, WA\_AutoAdjust ,TRUE, TAG\_DONE); Die Parameter MyWinHandle und MyNewWindow kennen Sie bereits von den vorhergehenden Funktionen. Hinzu kommt dann eine Tagliste, die alle Tags zuläßt, welche bei der Funktion "OpenWindowTagList()" zulässig sind. Es empfiehlt sich dabei, das Tag WA\_AutoAdjust auf TRUE zu setzen, um das Fenster notfalls anpassen zu lassen. Um das Fenster zu schließen existiert analog die Funktion: WZ\_CloseWindow( MyWinhandle); Dabei können Sie ein Fenster beliebig oft öffnen und wieder schließen! Da ein Fenster nur Sinn macht, wenn man auch Nachrichten empfängt, sollten Sie mittels Wait() oder WaitPort() auch auf Nachrichten warten. Holen Sie die Nachricht wie gewohnt mittels GetMsg() vom Userport des Fensters ab. Möchten Sie nun die Tastaturunterstützung für Wizard-Klassen nutzen, schauen Sie sich folgenden Auszug an. switch(msg->Class)

```
{
```
#### case IDCMP\_VANILLAKEY:

WZ\_GadgetKey( MyWinHandle, msg->Code, msg->Qualifier,TAG\_DONE); break;

. .

#### . }

Die Besonderheit ist die, daß, falls ein Gadget für diesen Tastendruck zuständig war, dieses veranlasst wird, selbst eine Nachricht vom Type IDCMP\_IDCMPUPDATE abzuschicken. Dabei werden die Notify-Objekte ebenfallse berücksichtigt.

Handelte es sich um ein Integer- oder String-Gadget, dann wird dieses

aktiviert und es sendet keine Nachricht aus. Die Funktion gibt außerdem

zurück, ob überhaupt ein Gadget zuständig gewesen ist.

In unserem Beispiel haben wir das aber nicht berücksichtigt.

Ab der Betriebssystemversion V39 kann der Amiga IDCMP\_GADGETHELP `s

an den Programmierer senden. Häufig nutzt man das, um einen Hilfe-Text

für den Anwender darzustellen. Dazu können Sie mit einer Funktion einen

Hilfe-Text für jedes Objekt im StormWizard eingeben. Anfordern können

Sie ihn bei einem Gadget wie folgt.

STRPTR Help;

Help=WZ\_GadgetHelp(MyWinHandle,msg->IAddress); Unter Umständen können Sie auch eine Nulladdresse bekommen, beachten Sie dies, in dem Sie das Ergebnis abfragen. Auch für Menüs gibt es eine solche Funktion, falls IDCMP\_MENUHELP - Nachrichten ankommen. STRPTR Help; Help=WZ\_MenuHelp(MyWinHandle,msg->Code); Leider kann erst ab Version 39 das Betriebssystem eine solche Funktion übernehmen. Häufig soll die Entwicklung aber schon ab V37 (OS 2.0/2.1) laufen, deshalb besitzt die Library auch eine Funktion, mit der die Gadget-Help Nachricht simuliert werden kann. Dazu müssen Sie die Mausbewegung beobachten. STRPTR Help; APTR HelpIAddress; struct WizardWindowHandle \*HelpWinHandle; . . . case IDCMP\_MOUSEMOVE: if (WZ\_GadgetHelp( MyWinHandle, &HelpWinHandle, &HelpIAddress, msg->MouseX, msg->MouseY, 0)) { Help=WZ\_GadgetHelp( HelpWinHandle, HelpIAddress); } break; . . . MyWinHandle ist das Fenster, bei dem die Nachricht einer Mausbewegung angekommen ist. HelpWinHandle enthält den Zeiger auf ein WizardWindowHandle, wenn eine Gadget-Help Nachricht vorliegt. Die Variable HelpIAddress enthält dabei den Wert, wie er bei IntuiMessage->IAddress zu finden ist. Die Mausposition wird natürlich auch benötigt und noch Flags, welche das Verhalten der Funktion bestimmen. Wird das Flag WGHF\_IgnoreOS gesetzt, wird auch ab OS V39 und höher eine GadgetHelpfunktion simuliert, sonst nur unter V37 (OS 2.0/2.1). Dagegen besitzt das Flag WGHF\_FullContol noch keine Bedeutung. Häufig ist es erforderlich ein geöffnetes Fenster gegen Eingaben von Seiten

des Benutzers zu sperren, auch dafür besitzt die Library eine Funktion, der Sie das WizardWindowHandle übergeben müssen. Sie dürfen diese Funktion mehrnals hintereinander aufrufen: WZ\_LockWindow( MyWinHandle); // Fenster ist jetzt gesperrt Um es wieder für Eingaben zuzulassen, existiert auch eine Funktion, welche den selben Parameter verlangt. WZ\_UnlockWindow(MyWinHandle); // Fenster wieder bereit für Eingaben Dabei wird das Fenster nur wieder für Eingaben zulässig, wenn diese Funktion genauso oft aufgerufen wird, wie die Funktion WZ\_LockWindow() für dieses Fenster. Wenn man mit mehreren geöffneten Fenstern arbeitet, dann können Sie schlagartig mit einer Funktion alle geöffneten Fenster gegen Eingaben sperren. Als Parameter dient die von WZ\_OpenSurface() gelieferte Adresse. Achten Sie auf das angefügte "s" ! WZ\_LockWindows( MySurface);

Das Gegenteil bewirkt die Funktion:

WZ\_UnlockWindows( MySurace);

## <span id="page-25-0"></span>**1.17 wizard.library/WZ\_AllocWindowHandleA**

#### <span id="page-25-1"></span>NAME

WZ\_AllocWindowHandleA -- WizardWindowHandle anlegen WZ\_AllocWindowHandle -- variable Parameterübergabe für Hochsprachen SYNOPSIS winhandle = WZ\_AllocWindowHandleA( screen, user\_sizeof, surface, tags ) D0 D0 D1 A0 A1 struct WizardWindowHandle \*WZ\_AllocWindowHandleA( struct Screen \*, ULONG, APTR, struct TagItem \*); winhandle = WZ\_AllßocWindowHandle( screen, user\_sizeof, surface, firstTag, ... ) struct WizardWindowHandle \*WZ\_AllocWindowHandle( struct Screen \*, ULONG, APTR, Tag, ...); **FUNCTION** Belegt den Speicher für einen WizardWindowHandle. Gleichzeitig wird dieser natürlich initialisiert. WARNING

Diese Struktur ist intern noch mit zusätzlichen Feldern definiert. INPUTS screen - ein Zeiger auf die Screen-Struktur, auf dem das Fenster später erscheinen soll user\_sizeof - die Größe in Bytes die eine private Struktur haben soll, mit der man eigene Daten zum Fenster verwalten will, siehe WZ\_WindowUserStruct(). surface - der Returnwert von WZ\_OpenSurface() tags WWH\_StackSize, ULONG Größe des Stacks, der für den Layoutvorgang bereitgestellt werden soll. ( Vorgabe 8192 ). **RESULT** winhandle - Zeiger auf eine WizardWindowHandle-Struktur oder Null im Fehlerfall Window - ein Zeiger auf die Fensterstruktur von Intuition, falls das Fenster geöffnet ist, ansonsten eine Null. MenuStrip - Zeiger auf den MenuStrip dieses Fensters oder Null, wenn kein Menu existiert. DrawInfo - wird beim Anlegen der Struktur von der Library ausgefüllt. VisualInfo - wird beim Anlegen dieser Struktur von der Library ausgefüllt. ScreenTitle - in diesem Feld sollte der Screentitle des Fensters eingetragen sein, welcher beim Öffnen des Fensters mittels WZ\_OpenWindowTags() benutzt wird. Dieses Feld wird beim Anlegen dieser Struktur mit -1 ausgefüllt. Bei Aufruf von WZ\_CreateWindowObj() setzt diesen Wert auf einen sinvollen Wert. Objects - Eine Minlist-Struktur, in der BOOPSI-Objekte verkettet sind, welche beim Freigeben dieser Struktur mittels intuition.library/DisposeObject() ebenfalls entfernt erden sollen. Das Eintragen eigener Objekte ist möglich. Rootgadget - ein Zeiger auf das Gruppengadget, welches innerhalb des Fensters seine Mitglieder plaziert und für diese auch den Layoutvorgang initialisiert. Ein Rootgadget existiert IMMER, wenn alle Objecte die zu einem Fenster gehören, angelegt wurden,

Gleichzeitig ist dieses Gadget der Anfang der gesamten Gadgetliste ! RootTopGadget RootLeftGadget RootBottomGadget RootRightGadget Diese Felder werden erst in späteren Versionen dieser Library eine Bedeutung bekommen. Im Moment sind diese Felder auf Null gesetzt. UserStruct - ein Zeiger auf eine private Struktur, welche mit Nullwerten vorinitialisiert ist. War der Funktionsaufruf mit dem Parameter user\_sizeof = Null, dann ist dieser Zeiger mit Null initialisiert und darf nicht als solcher benutzt werden. Das verwenden dieses Feldes zum Selbsteintragen einer Struktur oder eines anderen Wertes ist in einem solchen Fall aber gestattet ! SEE ALSO [WZ\\_CreateWindowObjA\(\)](#page-28-3) , [WZ\\_OpenWindowA\(\)](#page-64-1) , [WZ\\_CloseWindow\(\)](#page-28-2) , [WZ\\_FreeWindowHandle\(\)](#page-39-2)

## <span id="page-27-0"></span>**1.18 wizard.library/WZ\_CloseSurface**

<span id="page-27-1"></span>NAME WZ\_CloseSurface -- Oberflächenbeschreibung abmelden **SYNOPSIS** WZ\_CloseSurface(surface) A0 VOID WZ\_CloseSurface(APTR); **FUNCTION** Diese Funktion meldet eine Oberflächenbeschreibung ab und gibt das belegte Ram wieder frei. WARNING Sind noch WindowHandles oder geöfnete Fenster vorhanden, werden diese geschlossen und entfernt. Alle Resourcen sind nicht mehr ansprechbar. INPUTS surface - der Returnwert von WZ\_OpenSurface() SEE ALSO [WZ\\_OpenSurfaceA\(\)](#page-63-1) , [WZ\\_SnapShot\(\)](#page-65-2)

## <span id="page-28-0"></span>**1.19 wizard.library/WZ\_CloseWindow**

<span id="page-28-2"></span>NAME WZ\_CloseWindow -- Fenster schliessen SYNOPSIS WZ\_CloseWindow(winhandle) A0 VOID WZ\_CloseWindow(struct WizardWindowHandle \*); **FUNCTION** schliesst ein Fenster ähnlich dem Intuitionsaufruf. WARNING Das Benutzen der Intuition-Funktion ist nicht erlaubt. INPUTS winhandle - WizardWindowHandle von WZ\_AllocWindowHandle() SEE ALSO [WZ\\_OpenWindowA\(\)](#page-64-1)

## <span id="page-28-1"></span>**1.20 wizard.library/WZ\_CreateWindowObjA**

#### <span id="page-28-3"></span>NAME

WZ\_CreateWindowObjA -- Fenster-Objecte anlegen WZ\_CreateWindowObj -- variable Parameterübergabe für Hochsprachenprogrammierer **SYNOPSIS** newwin = WZ\_CreateWindowObjA(winhandle, id, tags) D0 A0 D0 A1 struct NewWindow \*WZ\_CreateWindowObjA (ULONG, struct WizardWindowHandle \*,struct TagItem \*); newwin = WZ\_CreateWindowObj(winhandle, id, firstTag, ... ) struct NewWindow \*WZ\_CreateWindowObj (ULONG, struct WizardWindowHandle \*,Tag, ... ); **FUNCTION** Mit diesem Funktionsaufruf werden alle für das Fenster wichtigen Objecte (Gadgets, Menu, Notifyobjecte) angelegt. WARNING Die Beschreibung der Objecte kann NICHT kontrolliert werden. INPUTS id - Nummer des anzulegenden Windows winhandle - Zeiger auf einen von WZ\_AllowWindowHandle()

besorgten WizardWindowHandle tags - TagItems, um z.B. das GadgetArray zu übergeben WWH\_GadgetArray - ein Zeiger auf ein Array, in dem die erzeugten Gadgets nach der GadgetID abgelegt werden. Diese Tag wird immer verlangt ! WWH\_GadgetArraySize - Größe des Arrays in Bytes zur Sicherheit. dieses Tag darf wegelassen werden. WWH\_PreviousGadget - Gadget, hinter dem die zu erzeugenden Gadgets eingehangen werden sollen WWH\_StringHook - Zeiger auf eine StringHook-Struktur, welche an alle Stringgadgets in dem Fenster übergeben werden soll. Genauere Information finden Sie bei der Beschreibung der "strgclass" ! RESULT newwin - Zeiger auf eine initialisierte NewWindow-Struktur oder Null im Fehlerfall. Diese ist wie folgt vorinitialisiert: LeftEdge, TopEdge, Width, Height - Werte die in der Oberflächenbeschreibung abgespeichert sind. Diese lassen sich wieder mit [WZ\\_SnapShot\(\)](#page-65-2) fixieren. DetailPen, BlockPen - mit ~0 vorbelegt IDCMPFlags - stammen aus der Oberflächenbescreibung Flags - ebenfalls aus der Oberflächenbeschreibung FirstGadget - RootGadget des Fensters CheckMark - Null Title - String der in StormWizard festgelegt wurde. Screen - Screenstruktur, welche bei WZ\_AllocWindowHandle() übergeben wurde. BitMap - Null MinWidth, MinHeight - minimale Dimension, die das Fenster haben darf, diese Werte werden jedesmal aufs Neue berechnet. MaxWidth, MaxHeight - diese Werte werden mit ~0 initialisiert. Type - mit dem Wert von CUSTONSCREEN. SEE ALSO WZ\_AllocWindowHandle(), [WZ\\_FreeWindowHandle\(\)](#page-39-2) , WZ\_OpenWindow(), [WZ\\_CloseWindow\(\)](#page-28-2)

## <span id="page-30-0"></span>**1.21 wizard.library/WZ\_DrawVImageA**

<span id="page-30-1"></span>NAME

WZ\_DrawVImageA -- Vektorgrafik zeichnen WZ\_DrawVImage -- für Hochsprachenprogrammierer mit variabler Parameterübergabe **SYNOPSIS** success = WZ\_DrawVImageA (vimage, x, y, w, h, type, rp, drinfo, tags) D0 A0 D0 D1 D2 D3 D4 D5 D6 A1 BOOL WZ\_DrawVImageA( struct WizardVImage \*, WORD, WORD, WORD, WORD, UWORD, struct RastPort \*, struct DrawInfo \*, struct TagItem \*); success = WZ\_DrawVImage  $(vimage, x, y, w, h, type, rp, drink, firstTag, ...)$ BOOL WZ\_DrawVImage( struct WizardVImage \*, WORD, WORD, WORD, WORD, UWORD, struct RastPort \*, struct DrawInfo \*, Tag, ... ); **FUNCTION** Diese Funktion zeichnet eine Vektorgrafik mit den angegeben Parametern. Es sind damit Turtle-Graphics realisierbar. WARNING Teilweise sind in der Definition einer Vektorgrafik Verweise auf andere Vektorgrafiken vorhanden. Dabei ruft sich diese Funktion selbst auf. Der Stack wird dabei gnadenlos genutzt ! INPUTS vimage - Zeiger die WizardVImage-Struktur die wie folgt aufgebaut ist : flags WVIF\_MinWidth - wenn die zum Zeichnen übergebene Breite kleiner ist als die in der WizardVImage-Struktur übergebene, dann wird im Normalfall nicht gezeichnet. Dieses Flag zwingt in einem solchen Fall die übergeben Breite auf diesen Mindestwert, dabei wird die X-Position zur Hälfte der Differenz nach links korrigiert. WVIF\_MinHeight - wenn die übergebene Höhe mindestens den Wert aus WizardVImage->MinHeight haben soll. Eine Korrektur

nach oben findet in einem solchen Fall ebenfalls statt. Sollte dieses Flag nicht gesetzt sein und die Höhe wird unterschritten, dann wird die Funktion WZ\_DrawVImage() nicht durchgeführt. WVIF\_AreaInit - dieses Flag besitzt zur Zeit noch keine Bedeutung. WVIF\_Recursion - zeigt an, das diese Vektorgrafik sich selbst aufruft und dabei der Wert, der in VImage->Counter steht, bei jedem Aufruf dieser Grafik um eins erniedrigt wird. Wird der Wert Null erreicht, dann wird die Rekursion abgebrochen. Dieses Flag darf nur verwendet werden, wenn die Vektorgrafik nur einem einzigen Task zur Verfügung steht. Counter - sollte das Flag WVIF\_Recursion gesetzt sein, dann wird hiermit die maximale Tiefe bei einer Rekursion angegeben. Möchten Sie das die Grafik nach dem Funktionsaufruf von WZ\_DrawVImage() vom Task aus noch ein einziges mal aufgerufen wird, dann geben Sie hier eine 2 an. MinWidth - Geben Sie hier die Mindestbreit an, mit der ein Funktionsaufruf von WZ\_DrawVImage() erfolgen muß. siehe Flag WVIF\_MinWidth MinHeight - Geben Sie die Mindesthöhe für einen Aufruf von WZ\_DrawVImage() an. siehe Flag WVIF\_MinHeight RelCoords - Möchten Sie eigene Bezugspunkte angeben, dann geben Sie hier einen Zeiger auf eine UWORD-Tabelle an. dessen 1.Word dem relativen X und dessen 2.Word dem ralativen Y entspricht. Terminieren Sie diese Tabelle mit zwei aufeinanderfolgenden Nullen. Der 1.Eintrag in dieser Tabelle entspricht dem Bezugspunkt mit der Nummer 4 ! Die einzutragenden X und Y Werte müssen sich im Bereich von 0 bis 65535 befinden. Wobei eine Null links bzw. oben entspricht. Vordefinierte Bezugspunkte sind : 0 - links und oben, 1 - rechts und oben, 2 - rechts und unten sowie 3 - links und unten. Wenn Sie diesen Zeiger mit Null ausfüllen, dann dürfen Sie nur die Bezugspunkte 0 bis 3 nutzen ! Images - hier können beliebig viele aufeinander folgende Zeiger eintragen werden. Der übergebene type bestimmt dann, welcher Zeiger und damit welche Zeichendefinitionen

benutzt wird. Wurde type mit 0 angegeben, dann wird direkt der Zeiger aus WizardVImage->Images genommen, ansonsten einer der darauf folgenden. Gleichzeitg ist damit bedingt, das die Länge der Struktur NICHT festgelegt werden kann. x - linke Position der zu zeichnenden Grafik y - obere Position w - Breite h - Höhe type - Type der zu zeichnenden Grafik rp - Zeiger auf den zu verwendenden RastPort drinfo - Zeiger auf eine DrawInfo-Struktur, wenn DrawInfo-Farben benutzt werden sollen oder Textfunktionen im Image vorkommen. tags - folgende Tags sind definiert: WVIA\_Text (V1), STRPTR Adresse eines mit NullByte oder Return abgeschlosssenen Strings, für Text-Kommandos. WVIA\_TextFont (V1), struct TextFont \* TextFont-Struktur, der bei Textfunktionen genommen werden soll. Vorgabe ist der DrawInfo-Zeichensatz. WVIA\_TextPlace (V1), ULONG beschreibt die Textausgabe mittels der Konstanten: WZRDPLACE\_LEFT,WZRDPLACE\_CENTER,WZRDPLACE\_RIGHT für links, mittig, rechts. ( WZRDPLACE\_CENTER) WVIA\_TextPen (V1), UWORD dieses Tag hat zur Zeit noch keine Funktion, setzen Sie die Farbe vorher mit einem entsprechendem Kommando vorher. WVIA\_TextStyles (V1), ULONG dieses Tag hat zur Zeit noch keine Funktion, setzen Sie den Style mit einem entsprechendem Kommando vorher. WVIA\_TextHighlights (V1), ULONG dieses Tag hat zur Zeit noch keine Funktion. WVIA\_TextImages (V1), BOOL TRUE, um das Zeichnen von Images mit der Dimension von einer TextAusgabe zuzulassen. FALSE, wenn diese ImageArt ausgeschlossen werden soll. ( TRUE ) WVIA TagImage (V1), struct WizardVImage \* Ermöglicht die Angabe einer variablen Vektorimagedefinition. WVIA\_TagImageCode (V1), UWORD Beschreibt den Type, mit der das in WVIA\_TagImage angegebene VImage gezeichnet werden soll. (0 ) WVIA\_ImageCode (V1), UWORD Falls in einem festen Verweis auf ein anderes VImage der zu zeichnende Type mit -1 festgelegt wurde, dann kann hier der richtige Type für diese VImage angegeben werden. Fehlt trotzdem diese Tag, wird der Imageverweis nicht bearbeitet. ( -1 ) WVIA\_Color0-7 (V1), UWORD Diese Tags enthalten Farben, die mittels des Kommandos WVICMD\_TAGCOLOR angesprochen werden können. Es können auch DrawInfo-Farben gewählt werden. WVIA\_TPoint0-7 (V1), struct TPoint Hier können von außen berechnete Positionen in die VImage-Definition eingebracht werden. ( $X \le 16+Y$ ) WVIA\_AreaPtrn (V1), APTR Ein Zeiger auf ein zu benutzendes Raster für alle folgenden flächenfüllenden Kommandos (WVICMD\_RECTFILL). Die Höhe wird direkt beim Kommandoaufruf WVICMD\_SETAFPT angegeben. WVIA\_TmpRas (V1), struct TmpRas \* Hier muß eine initialisierte TmpRas-Struktur angegeben werden, um mittels WVICMD\_AREAINIT im RastPort fixiert zu werden. WVIA\_BitMapWidth (V1), UWORD Die Breite der in spezielen Tags angegeben Bitmap. ( 0 ) WVIA\_BitMapHeight (V1), UWORD Die Höhe der in spezielen Tags angegeben Bitmap. ( 0 ) WVIA\_BitMap0-7 (V1), struct BitMap \* Bitmaps für DrawVImage-Kommandos. WVIA\_PureText (V1), BOOL TRUE, wenn ein Unterstrich das Unterstreichen des folgenden Buchstabens kennzeichnen soll, sonst FALSE. ( Vorgabe TRUE). Kommandos für VImage-Definitionen: ----------------------------------

Alle Kommandos sind vom Type LONG !

Auch der Platzverbrauch aller folgenden Parameter ist identisch mit der Größe LONG !!! WVICMD\_END : Signalisiert das Ende einer Definition. WVICMD\_COLOR : Pen; Setzt den APen des Rastports auf den folgenden Pen, dabei sind DrawInfo-Farben zugelassen. Bereich 0 - 255 oder WZRD\_... -Farben WVICMD\_COLOR2 : Pen(; Setzt den BPen des Rastports auf den folgenden Pen, dabei sind DrawInfo-Farben zugelassen. Wird nur selten benötigt. WVICMD\_MOVE : BPkt, XOffset, YOffset; Bewegt den Grafikcursor auf den Bezugspunkt, um die in XOffset und YOffset angegeben Wert verschoben. WVICMD\_DRAW : BPkt, XOffset, YOffset, Mask; Zieht eine Line von der aktuellen Grafikcursorposition zum angegeben Bezugspunkt, dabei werden XOffset und YOffset zum Bezugspunkt dazu addiert. Mit Maske wird das Linienmuster definiert. Der eingestellte APen wird benutzt. WVICMD\_RECTFILL : BPkt, XOffset, YOffset; Zeichnet von der aktuellen Position des Cursors zum angegebenem Bezugspunkt eine ausgefüllte Fläche mit dem APen. Dabei muß der Cursor bereits auf der linken oberen Ecke des zu zeichnenden Rechtecks stehen. Der durch den Bezugspunkt definierte Grafikpunkt muß die rechte untere Ecke kennzeichnen. WVICMD\_WRITEPIXEL : BPkt, XOffset, YOffset; Zeichnet an den um XOffset und YOffset verschobenen Bezugspunkt einen farbigen Punkt, in der APen-Farbe. WVICMD\_IMAGE : BPKT, XOffset, YOffset, Type , VImage; Führt recursiv einen VImage-Aufruf durch. Dabei muß die linke obere Ecke vorher mit dem Kommando WVICMD\_MOVE festgelegt worden sein. Die rechte untere Ecke bestimmt sich aus dem Bezugspunkt und dem X- sowie YOffset. Type gibt für den Aufruf den zu benutzenden Type an, der eine -1 enthalten muß, falls der eigentliche Type dem Tag WVIA\_ImageCode entommen werden soll. VImage ist ein Zeiger auf die Vektorgrafik, die hier

gezeichnet werden soll. WVICMD\_TEXT : Geben Sie für dieses Kommando immer mindestens das Tag WVIA\_Text an ! Mit dieser Funktion wird der angegebene Text an die aktuelle Position gezeichnet. Setzen Sie vorher also Farbe, Schnitt und Position. WVICMD\_SETDRMD : Hiermit wird der DrawMode des RastPort umgestellt. Bei Begin des DrawImageaufrufes ist dieser immer RP\_JAM1 ! WVICMD\_TEXTIMAGE : HBorder, VBorder, Type,VImage; Wenn ein Text ausgegeben wird, dann ist dieser an einer Position und hat eine bestimmte Ausdehnung. Hiermit wird diese Position für einen Imageaufruf genommen. Dabei wird aber nach links und rechts die Ausdehnung um den Wert HBorder vergrößert. Dies gilt auch für die vertikale Ausdehnung durch VBorder. Der Imageaufruf erfolgt mit dem angegeben Type und dem angegebenen Vektorimage. Diese Art von Images kann mit dem Tag WVIA\_TextImages für das aktuelle Vektorimage abgeschaltet werden. WVICMD\_TEXTMOVE : FontSizeFak, BaseFak, LengthFak; Diese Funktion verschiebt den Cursor von der aktuellen Position um einen bestimmten Wert. Dabei wird die Länge der möglichen Textausgabe durch LengthFak dividiert und zur aktuellen X-Position hinzuaddiert. Den Wert TextFont->Baseline dividiert er durch BasekFak und verschiebt den Cursor in der Y-Richtung. Die Zeichensatzhöhe dividiert er durch FontSizeFak und verschiebt den Cursor ebenfalls in der Y-Richtung. Bei allen Parametern dieses Kommandos kann eine Null angegeben werden, um ihn wirkungslos zu machen. WVICMD\_TAGCOLOR : Col; Col enthält die Nummer des WVIA\_Color - Tags, dessen Farbe gesetzt werden soll. Um die Farbe des Tags WVIA\_Color1 setzten zu können muß dieser Parameter eine Eins enthalten. WVICMD\_TEXTPLACE: BPKT, XOffset, YOffset;

Um komfortabel TextPositionen angeben zu können, wurde

diese Funktion geschrieben. Hier wird der TextCursor so plaziert, das der Text vertikal zentriert in einem definierten Rechteck ausgegeben wird. Mit dem Tag WVIA\_TextPlace kann der Text links, mittig oder rechts innerhalb eines Rechtecks angegeben werden. Als linke obere Ecke des unsichtbaren Rechtecks gilt die aktuelle Grafikcursorposition. Mittels Bezugspunkt und den beiden Offsets wird die untere rechte Ecke angegeben. Eine Ausgabe in den RastPort erfolgt nicht. WVICMD\_SETAFPT : AreaPtSz, AreaPtrn; Um für Flächenfüllkommandos beliebig Raster verwenden zu können, wird diese Funktion eingesetzt. Wurde der Wert AreaPtrn mit einer -1L angegeben, dann muß das Tag WVIA\_AreaPtrn die richtige Rasteradresse enthalten. Die Dimension des Raster errechnet sich aus Zwei hoch ArePtSz ( 2ˆAreaPtSz). Jetzt steht dieses Raster allen Kommandos zu Verfügung. WVICMD\_SNAPCURSOR : BPkt; Schreibt die aktuelle Grafikcursorposition an den angegeben Bezugspunkt zurück. Möglich sind diese im Bereich von  $(0 - 15)$ . WVICMD\_SNAPX : BPkt; Schreibt die aktuelle X-Position des Grafikcursor in den Bezugspunkt zurück. WVICMD\_SNAPY : BPkt; Schreibt die aktuelle Y-Position des Grafikcursor in den Bezugspunkt zurück. WVICMD\_TAGMOVE : TPoint; Setzt den Grafikcursor auf eine Position, deren Werte aus einem WVIA\_TPoint-Tag entnommen werden. Dabei bestimmt TPoint die Nummer des Tags. WVICMD\_TAGIMAGE : BPKT, XOffset, YOffset, Type, VImageTags; Position und Dimension errechnen sich wie bei WVICMD\_IMAGE. Sehen Sie also dort noch einmal nach. Als Imageadresse wird aber der im Tag WVIA\_TagImage angegeben Wert genommen. VImageTags enthält dabei die Tags für den WZ\_DrawVImage() - Aufruf. Wird dieser Wert mit -1L angegeben, dann werden die aktuellen Tags dafür genommen. Der Type für den Funktionsaufruf wird

dem Tag WVIA\_TagImageCode entnommen. WVICMD\_BITMAP\_TO\_RP : BPKT, XOffset, YOffset, Map; Damit lassen sich Bitmaps in den RastPort blitten. BPkt, XOffset und YOffset ergibt die linke obere Ecke, an die diese Bitmap kopiert wird. Map enthält die Nummer des Tags WVIA\_BitMap. Die Ausdehnung der Bitmap muß mit den Tags WVIA\_BitMapWidth und WVIA\_BitMapHeight angegeben werden. WVICMD\_FILLBORDER : BPKT, XOffset, YOffset, HBorder, VBorder; Diese Funktion zeichnet einen Rahmen mit der aktuellen APen. Gezeichnet wird von der linken oberen Ecke der gesamten Vektorgrafik bis zu deren unteren rechten Ecke. Dabei wird ein Bereich von der aktuellen Grafikcursorposition bis zu dem angegeben Bezugspunkt nicht überzeichnet. Bezugspunkt, XOffset und YOffset werden zur Bestimmung der rechten unteren Ecke genommen, deren Inhalt NICHT überzeichnet werden soll. Mit HBorder und VBorder kann die Dimension der Vektorgrafikdimension innerhalb dieser Routine verringert werden. WVICMD\_Beep : ruft die Funktion intuition.library/DisplayBeep mit dem Parameter Screen = NULL auf. WVICMD\_AREAINIT : Initialisiert den RastPort, um Areafunktionen nutzen zu können. Das Tag WVIA\_TmpRas muß einen Zeiger auf eine initialisierte TmpRas-Struktur enthalten. WVICMD\_AREAMOVE : BPKT, XOffset, YOffset; Damit wird der Grafikcursor für Areafunktionen auf die Position des Bezugspunktes gesetzt. Dabei werden XOffset und YOffset zur Position addiert. Hiernach dürfen 3 Aufrufe des Kommandos WVICMD\_AREADRAW folgen. WVICMD\_AREADRAW : BPKT, XOffset, YOffset; Zieht eine Begrenzungslinie zum angegeben Bezugspunkt. Dabei werden XOffset und YOffset zur Position addiert. Diese Funktion darf maximal 3mal hintereinander aufgerufen werden ! WVICMD\_AREAEND :

Zeichnet ein ausgefülltes Image in den RastPort. Dabei werden APen und das aktuelle Raster berücksichtigt. Danach dürfen AreaMove und AreaDraw wieder erfolgen. RESULT success - TRUE in jedem Falle

## <span id="page-38-0"></span>**1.22 wizard.library/WZ\_EasyRequestArgs**

<span id="page-38-1"></span>NAME WZ\_EasyRequestArgs -- einfachen Requester handhaben **SYNOPSIS** result = WZ\_EasyRequestArgs(surface, window, id, args) D0 A0 A1 D0 A2 LONG WZ\_EasyRequestArgs( APTR, struct Window \*, ULONG, void \*); **FUNCTION** Ähnlich der EasyRequestArgsA-Funktion der intuition.library. Dabei wird automatisch die Tastatur überwacht. WARNING Die übergebenen Argumente können nicht überprüft werden. Nur eine Gadget-Anwahl mit der Maus oder der Tastatur kann diesen Requester beenden. Der Userport wird nicht gegen Eingaben gesperrt, also Locken Sie das Fenster irgendwie selber! INPUTS surface - Returnwert von WZ\_OpenSurface() window - Addresse der Window-Struktur, dessen Fenster gesperrt werden soll id - Nr des Requesters aus dem StormWizard args - Addresse der Argumentenliste **RESULT** result - Nummer des Gadgets, der zum verlassen des Requesters geführt hat oder -1, wenn der Requester aus Speicherplatzgründen nicht dargestellt werden konnte. SEE ALSO [WZ\\_InitEasyStruct\(\)](#page-43-3)

## <span id="page-39-0"></span>**1.23 wizard.library/WZ\_FreeWindowHandle**

#### <span id="page-39-2"></span>NAME

WZ\_FreeWindowHandle -- WizardWindowHandle freigeben SYNOPSIS WZ\_FreeWindowHandle(winhandle) VOID WZ\_FreeWindow(struct WizardWindowHandle \*); **FUNCTION** Gibt den Speicher und damit alle Objecte die zu einem Fenster gehören frei. Ein geöfnetes Fenster wird mit diesem Funktionsaufruf gleichzeitig geschlossen. INPUTS winhandle - WizardWindowHandle von WZ\_AllocWindowHandle SEE ALSO

[WZ\\_AllocWindowHandleA\(\)](#page-25-1)

## <span id="page-39-1"></span>**1.24 wizard.library/WZ\_GadgetConfig**

<span id="page-39-3"></span>NAME WZ\_GadgetConfig -- Gadgetconfigstring holen SYNOPSIS string = WZ\_GadgetConfig(winhandle, gadget) D0 A0 A1 STRPTR WZ\_GadgetConfig( struct WizardWindowHandle \*, struct Gadget \*); **FUNCTION** Der Configurationsstring zu einem Gadget kann mittels dieser Funktion geholt werden. Dieser wurde im StormWizzard eingegeben. INPUTS winhandle - Zeiger auf ein WizardWindowHandle gadget - Zeiger auf ein Wizard-Gadget RESULT string - Stringaddresse oder NULL in Fehlerfall SEE ALSO [WZ\\_MenuConfig\(\)](#page-45-2), [WZ\\_GadgetHelp\(\)](#page-40-2)

## <span id="page-40-0"></span>**1.25 wizard.library/WZ\_GadgetHelp**

<span id="page-40-2"></span>NAME WZ\_GadgetHelp -- Gadgethilfestring holen SYNOPSIS string = WZ\_GadgetHelp(winhandle, iaddress) D0 A0 A1 STRPTR WZ\_GadgetHelp(struct WizardWindowHandle \*, APTR); FUNCTION Der Hilfestring zu einem Gadget oder Fenster kann mittels dieser Funktion geholt werden. Dieser wurde im StormWizzard eingegeben. Wurde die Oberflächenbeschreibung mit dem Tag SFH\_Catalog bereitgestellt, dann wird der übersetzte String geliefert. WARNING Ist das übergebene Gadget nicht als Window im WizardWindow-Handle eingetragen, wird ohne Überprüfung davon ausgegangen, das es sich um ein Gadget der Wizard.library handelt. INPUTS winhandle - Zeiger ein WizardWindowHandle iaddress - Zeiger auf ein Wizardgadget oder ein geöfnetes Fenster RESULT string - Stringaddresse oder NULL in Fehlerfall SEE ALSO [WZ\\_MenuHelp\(\)](#page-46-2) , [WZ\\_GadgetConfig\(\)](#page-39-3)

## <span id="page-40-1"></span>**1.26 wizard.library/WZ\_GadgetHelpMsg**

<span id="page-40-3"></span>NAME WZ\_GadgetHelpMsg -- Gadgethelpmessage holen **SYNOPSIS** succes = WZ\_GadgetHelpMsg(winhandle, winhaddress, iaddress mousex, mousey, flags) D0 A0 A1 A2 D0 D1 D2 BOOL WZ\_GadgetHelpMsg(struct WizardWindowHandle \*, struct WizardWindowHandle \*\*, APTR \*, WORD, WORD, UWORD);

#### **FUNCTION**

Um unter V37 und V38 des Amiga-OS auch GadgetHelpMessages empfangen zu können, wurde diese Funktion geschrieben. Wahlweise kann diese Funktion ab V39 zu einer DummyFunktion werden, um diese Nachrichten von Intuition zu bekommen. WARNING In späteren Version kann IAddress auch Objecte liefern, die zwar unter der Maus liegen und auch zur Surface gehören, nicht aber im aktiven Fenster liegen. Das schliesst Fenster natürlich selbst auch ein. INPUTS winhandle - Zeiger ein WizardWindowHandle, von dem ein MausMove gemeldet wurde winhaddress - Zeiger auf einen 4Byte großen Speicherbereich, der von der Funktion genutzt wird, um einen 2.Wert zurückzuliefern. iaddress - Zeiger auf einen 4Byte großen Speicherbereich, der von der Funktion zur Rückgabe eines 3.Wertes genutzt wird. mousex - X-Pos. der Maus mousey - Y-Pos. der Maus flags - folgende sind definiert WGHF\_IgnoreOS - um auch unter 3.0 und höher diese Funktion nutzen zu können WGHF\_FullControl - um auch Nachrichten von anderen Fenstern empfangen zu können. Dieses Flag funktioniert unter V1.0 noch nicht ! RESULT success - hat sich die Position der Maus geändert und damit auch das darunterliegende Object, dann ist dieser Wert TRUE, andernfalls FALSE. winhaddress - Wenn success gleich TRUE ist, dann steht hier ein Zeiger auf das WizardWindowHandle, welches sich unter der Maus befindet. iaddress - Wenn success gleich TRUE ist, dann steht hier ein Zeiger auf das darunterliegende Object. Er muß dann genauso wie das entsprechende Feld einer IntuitMessage bei einer IDCMP\_GADGETHELP-Msg des Betriebssystems bewertet werden. SEE ALSO [WZ\\_GadgetHelp\(\)](#page-40-2) , [WZ\\_MenuHelp\(\)](#page-46-2) ,

## <span id="page-42-0"></span>**1.27 wizard.library/WZ\_GadgetKey**

#### <span id="page-42-1"></span>NAME

WZ\_GadgetKeyA -- Gadgets über Tastendruck informieren WZ\_GadgetKey -- Gadgets über Tastendruck informieren **SYNOPSIS** success = WZ\_GadgetKeyA(winhandle, code, qualifier,tags) D0 A0 D0 D1 A1 BOOL WZ\_GadgetKeyA( struct WizardWindowHandle \*, ULONG, ULONG, struct TagItem \*);  $success = WZ$  GadgetKey( winhandle, code, qualifier, firstTag, ... ) BOOL WZ\_GadgetKey( struct WizardWindowHandle \*, ULONG, ULONG, APTR, Tag, ...); **FUNCTION** Um die Gadgets systemkonform über einen Tastendruck zu informieren, sollte man diese Funktion benutzen. Ist ein Stringgadget oder ein Integergadget für diese Tastenkombination zuständig, dann wird dieses hier automatisch aktiviert. Sollte ein anderes Gadget für die Tastenkombination vorbelegt sein, dann sendet diese eine neue IDCMP\_IDCMPUPDATE - Message an das Fenster, dadurch werden Notifys automatisch berücksichtigt ! WARNING Wenn mehrere Gadgets für diese Tastenkombination verantwortlich sind und gleichzeitig sichtbar sind, dann ist nicht vorhersagbar welches Gadget die Message auslöst. INPUTS winhandle - WizardWindowHandle, in dessen Fenster diese Taste gedrückt wurde key - ASCII-Tastencode der gedrückten Taste qualifier - Qualifercode der bei der Taste gegolten hat RESULT success - war ein Gadget für diese Kombination zuständig dann TRUE, ansonsten FALSE

## <span id="page-43-0"></span>**1.28 wizard.library/WZ\_GetNode**

<span id="page-43-2"></span>NAME WZ\_GetNode -- Node besorgen SYNOPSIS node = WZ\_GetNode(list, number) D0 A0 D0 struct WizardTreeNode \*WZ\_GetNode(struct MinList \*, UWORD); FUNCTION Diese Funktion ist für die Hierarchy-Klasse geschrieben worden. Mit ihr kann die sichtbare Node des Baumes geholt werden, das sich unter dem Cursor befindet. Rufen Sie diese Funktion also mit dem Wert aus dem Tag WHIERARCHYA\_Selected auf. WARNING In der jetzigen Version der Library muß es sich um eine Liste handeln, deren Nodes als Baum verkettet sind. **INPUTS** list - Addresse der List-Struktur number - Nummer der sichtbaren Node, deren Adresse geholt werden soll RESULT node - Adresse der WizardTreeNode oder NULL im Fehlerfall SEE ALSO [WZ\\_ListCount\(\)](#page-44-2)

## <span id="page-43-1"></span>**1.29 wizard.library/WZ\_InitEasyStruct**

<span id="page-43-3"></span>NAME WZ\_InitEasyStruct -- Easystruct initialisieren **SYNOPSIS** easy = WZ\_InitEasyStruct(surface,easystruct,id,size) D0 A0 A1 D0 D1 struct EasyStruct \*WZ\_InitEasyStruct( APTR,struct EasyStruct \*, ULONG \*, ULONG, ULONG); **FUNCTION** Initialisiert die angegebene EasyStruct-Struktur. WARNING INPUTS surface - der Returnwert von WZ\_OpenSurface()

easystruct - Zeiger auf eine EasyStruct der intuition.library id - Nummer des Requesters aus dem StormWizard size - Größe dieser EasyStruct-Struktur **RESULT** easy - Addresse der übergebenen EasyStruct-Struktur oder im Fehlerfall NULL SEE ALSO [WZ\\_EasyRequestArgs\(\)](#page-38-1)

## <span id="page-44-0"></span>**1.30 wizard.library/WZ\_ListCount**

<span id="page-44-2"></span>NAME WZ\_ListCount -- Anzahl der sichtbaren Nodes holen **SYNOPSIS** count = WZ\_ListCount(list) D0 A0 ULONG WZ\_ListCount(struct MinList \*); **FUNCTION** Diese Funktion ist für die Hierarchy-Klasse geschrieben worden. Mit ihr kann die Anzahl der sichtbaren Nodes diese Baumes geholt werden. WARNING Es muß sich um eine Liste, in der WizardTreeNodes verkettet sind. INPUTS list - Addresse der List-Struktur RESULT count - Anzahl der sichtbaren Nodes SEE ALSO [WZ\\_GetNode\(\)](#page-43-2)

## <span id="page-44-1"></span>**1.31 wizard.library/WZ\_LockWindow**

NAME WZ\_LockWindow -- Fenster sperren SYNOPSIS WZ\_LockWindow(winhandle) A0 VOID WZ\_LockWindow(struct WizardWindowHandle \*);

#### **FUNCTION**

Diese Funktion sperrt das Fenster für alle möglichen Formen der Benutzereingabe. Gleichzeitig wird der Mauszeiger umgestellt. **INPUTS** winhandle - WizardWindowHandle-Struktur, dessen Fenster gesperrt werden soll SEE ALSO WZ\_UnlockWindow()

## <span id="page-45-0"></span>**1.32 wizard.library/WZ\_LockWindows**

NAME WZ\_LockWindows -- alle Fenster sperren **SYNOPSIS** WZ\_LockWindows(surface) A0 VOID WZ\_LockWindows(APTR); **FUNCTION** Diese Funktion führt für alle Fenster ein WZ\_LockWindow() durch, die zu einer Oberflächenbescreibung gehören. INPUTS surface - Returnwert von WZ\_OpenSurface() SEE ALSO WZ\_UnlockWindows()

## <span id="page-45-1"></span>**1.33 wizard.library/WZ\_MenuConfig**

<span id="page-45-2"></span>NAME WZ MenuConfig -- Menüconfigstring holen SYNOPSIS string = WZ\_MenuConfig(winhandle, code) D0 A0 D0 STRPTR WZ\_MenuConfig(struct WizardWindowHandle \*, ULONG); **FUNCTION** Der Configurationsstring zu einem Menü kann mittels dieser Funktion geholt werden. Dieser wurde im StormWizzard festgelegt. INPUTS winhandle - Zeiger auf ein WizardWindowHandle

code - MenuCode des angewählten MenuTitles,-item oder -subitem RESULT string - Stringaddresse oder NULL in Fehlerfall SEE ALSO [WZ\\_GadgetConfig\(\)](#page-39-3) , [WZ\\_MenuHelp\(\)](#page-46-2)

## <span id="page-46-0"></span>**1.34 wizard.library/WZ\_MenuHelp**

<span id="page-46-2"></span>NAME WZ\_MenuHelp -- Menühilfestring holen SYNOPSIS string = WZ\_MenuHelp(winhandle, code) D0 A0 D0 STRPTR WZ\_MenuHelp(struct WizardWindowHandle \*, ULONG); **FUNCTION** Der Hilfestring zu einem Menüpunkt kann mittels dieser Funktion geholt werden. Dieser wurde im StormWizzard festgelegt. Wurde die Oberflächenbeschreibung mit dem Tag SFH\_Catalog bereitgestellt, dann wird der übersetzte String geliefert. INPUTS winhandle - Zeiger auf ein WizardWindowHandle code - MenuCode des angewählten MenuTitles,-item oder -subitem RESULT string - Stringaddresse oder NULL in Fehlerfall SEE ALSO [WZ\\_GadgetHelp\(\)](#page-40-2) , [WZ\\_MenuConfig\(\)](#page-45-2)

## <span id="page-46-1"></span>**1.35 wizard.library/WZ\_NewObjectA**

<span id="page-46-3"></span>NAME WZ\_NewObjectA -- Object anlegen WZ\_NewObject -- variable Parameterübergabe für Hochsprachenprogrammierer SYNOPSIS obj = WZ\_NewObjectA(class, tags) D0 D0 A0 APTR WZ\_NewObjectA(ULONG, struct TagItem \*);

obj = WZ\_NewObject(class, firstTag, ... ) APTR WZ\_NewObject(ULONG, Tag, ... ); **FUNCTION** Legt ein Object einer angegebenen Klasse an. INPUTS class - Klasse von der ein Object angelegt werden soll tags - folgende Tags sind definiert: GA\_DrawInfo, struct DrawInfo \* Geben Sie hier IMMER einen Zeiger auf einen DrawInfo an. WGA\_Label -- (V1) [C...], STRPTR Übergibt einen Zeiger auf einen String, der für das Anlegen des Objects wichtig ist. Es handelt sich hierbei um ein Universal-Tag. WGA\_Label2 -- (V1) [C...], STRPTR Dient dazu einen zweiten Zeiger für das Anlegen eines Objektes übergeben zu können. Universal-Tag ! WGA\_TextFont -- (V1) [C...], struct TextFont \* Mit diesem Tag kann der von DrawInfo vorgegebene Zeichensatz überschrieben werden. Damit ist es möglich jedem Object einen eigenen Zeichensatz zu geben. Universal-Tag ! (Vorgabe: DrawInfo->Font) WGA\_Flags -- (V1) [C...], UWORD Hier können Sie Flags für das zu erzeugende Object angeben. folgenden allgemeine Flags sind definiert : WGF GadgetHelp -- falls dieses Gadget eine GadgetHelp Message senden soll, wenn es von der Maus überfahren wird. WGF\_Disabled -- falls dieses Gadget nicht anwählbar sein soll WGA\_Priority -- (V1) [C.G.], UBYTE Da es sinnvoll ist, jedem Object einen eigene Priorität zu geben, wurde dieses Tag ins Leben gerufen. Geben Sie hier einen Wert im Bereich von 0 bis 255 an. (Vorgabe 0). WGA\_RelHeight -- (V1) [C...], UBYTE Geben Sie hier den oberen und unteren Rand eines Objectes von seiner TextDimension aus an. (Vorgabe 2). WGA\_MinWidth -- (V1) [C.G.], UWORD Dieses Attribut kann von jedem Object abgefragt werden.

Hiermit kann für anzulegende Objecte die minimale Breite

angegeben werden. Dieses Tag ist Klassenabhängig. WGA\_MinHeight -- (V1) [C.G.], UWORD Dieses Attribut kann von jedem Object abgefragt werden. Hiermit kann für anzulegende Objecte die minimale Höhe angegeben werden. Dieses Tag ist stark Klassenabhängig. WGA\_Link -- (V1) [..S.], struct Gadget \* Um Kommunikationen zwischen Gadgets zu erlauben, deren Inhalt völlig unwichtig für den Programmierer ist, sollte dieses Tag verwendet werden. WGA\_LinkData -- (V1) [C...], UBYTE Wenn Links zwischen Gadgets gelegt sind, dann ist es klassenabhängig, ob das Object (welches den Link bekommt) auch eine Zeilenangabe erhalten muß. Geben Sie ganz einfach die Zeilennummer an, wenn in Richtung Labelgadget gelinkt wird. Für die Tastatursteuerung ist dieses Tag unerlässlich. WGA\_HelpText -- (V1) [C...], STRPTR Hilfetexte, die sich mittels [WZ\\_GadgetHelp\(\)](#page-40-2) von einem Wizardgadget abfragen lassen sollen. WGA\_Config -- (V1) [C...], STRPTR Die Function [WZ\\_GadgetConfig\(\)](#page-39-3) gibt diesen String zurück. Geben Sie hier also diesen String mit einem NullByte abgeschlossen an. WGA\_NewImage -- (V1) [C...], struct WizardNewImage \* Damit dieses Object sein Image bekommt, das es für die Darstellung und seine Dimensionsberechnung benötigt, ist dieses Tag definiert worden. WGA\_SelNewImage -- (V1) [C...], struct WizardNewImage \* Geben Sie hier eine WizardNewImage-Beschreibung an, damit sich das Object im selektierten Zustand richtig zeichnen kann. WGA\_Group -- (V1) [C...], struct Gadget \* Damit sich das anzulegende Object in die richtige Gruppe einhängen kann, ist dieses Tag notwendig. Übergeben Sie die Gadget-Struktur des Gruppengadgets. WGA\_GroupPage -- (V1) [C...], UWORD Falls das Gruppengadget mehrere Seiten besitzt, dann müssen Sie hier die Seite angeben, in die unser anzulegendes Objekt eingehangen werden soll. (Vorgabe 0)

WGA\_Locale -- (V1) [C...], struct Locale \* Bis jetzt ist dieses Tag nur bei Erzeugen eines Datumsgadgets sinnvoll, um die Tageskürzel in der richtigen Sprache zu erhalten. Dieses Tag muß angegeben werden.

WCLASS\_LAYOUT:

---------------

- starten und regeln den Layoutvorgang WLAYOUTA\_RootGadget -- (V1) [C...], struct Gadget \* Rootgruppe, deren Layoutvorgang gestartet werden soll WLAYOUTA\_Type -- (V1) [C...], UWORD Art des Rootgadgets, noch nicht unterstützt WLAYOUTA\_BorderLeft -- (V1) [C...], WORD WLAYOUTA\_BorderRight -- (V1) [C...], WORD WLAYOUTA\_BorderTop -- (V1) [C...], WORD WLAYOUTA\_BorderBottom -- (V1) [C...], WORD Borderwerte, die beim Layoutvorgang freigehalten werden sollen. (Vorgabe 0) WLAYOUTA\_StackSwap -- (V1) [C...], struct StackSwapStruct \* Gleichnamige Struktur, in der der Stack für den Layoutvorgang festgehalten ist. Dieses Tag muß angegeben werden. WCLASS\_HGROUP und WCLASS\_VGROUP:

--------------------------------

- machen Paging (max. 32)

- berechnen Dimension und Position ihrer Mitglieder

- Flags: WGRPF\_EqualSize, um allen Mitgliedern die selbe Mindest-

dimension zu verordnen und WGRPF\_DockMode, um es in den Dockmodus umzuschalten.

WGROUPA\_ActivePage -- (V1) [CSGN], UWORD Dieses Tag beschreibt, welche Seite dieser Gruppe sichtbar ist.

WGROUPA\_MaxPage -- (V1) [C...], UWORD

Gibt die maximale Seitennummer an, welche von diesem

Gadget verwaltet werden soll. Maximalwert ist 31.

Dieses Tag wird überschrieben, falls der GruppenTitel mehrzeilig ist.

WGROUPA\_HBorder -- (V1) [C...], WORD

Dieser Wert bestimmt den unsichtbaren linken und rechten Rand, welcher freigelassen werden soll.

WGROUPA\_VBorder -- (V1) [C...], WORD Ähnlich dem HBorder wird hiermit der obere und untere Rand angegeben. Falls ein einzeiliger Title übergeben wurde, dann wird zum oberen Rand noch die Zeichensatzhöhe hinzuaddiert. WGROUPA\_BHOffset -- (V1) [C...], WORD Bestimmt den Offset vom inneren Bereich nach links und rechts weg, mit dem ein angegebenes Frame, gezeichnet wird. WGROUPA\_BVOffset -- (V1) [C...], WORD Hiermit legt man den Offset vom inneren Bereich nach oben und unten fest, mit dem ein eventuelles Frame gezeichnet werden soll. WGROUPA\_Space -- (V1) [C...], UWORD Legt den festen Mindestabstand fest, der zwischen den Mitgliedern dieser Gruppe vorhanden sein soll. Besitzt diese Gruppe kein oder nur ein Mitglied, dann ist dieses Tag wirkungslos. WGROUPA\_VarSpace -- (V1) [C...], UWORD Bestimmt das Verhältnis, mit dem der Platz auf die Mitglieder und deren Zwischenräume verteilt werden soll. Maximalwert ist 65535 und bedeutet, daß der Platz voll an die Zwischenraüme verteilt werden soll. Alle Objecte dieser Gruppe besitzen dann ihre minimale Dimension. Ein Wert von 32768 veranlasst das Gruppengadget das Verhältnis zwischen genutzen Platz und Spaceraum etwa gleich zu berechnen. Dies ist natürlich nicht immer möglich. WGROUPA\_FrameType -- (V1) [C...], UWORD Bestimmt das zu zeichnende Frame im Bereich von 0 bis 8. ( Vorgabe 0 ). WCLASS\_BUTTON ------------- - einfache Knöpfe WBUTTONA\_Label -- (V1) [CS..], STRPTR

Dient der Angabe eines Labels für ein Buttongadget, es überschreibt das Universaltag WGA\_Label ! WCLASS\_STRING

-------------

- wenn es mit Taste aktivierbar sein soll, muß es mit einem

Label gelinkt werden - Flag: WGF\_KeyControl für TABCYCLE. Muß gesetzt sein ! WSTRINGA\_String -- (V1) [CSGN], STRPTR Übergibt die Addresse eines mit NullByte terminierten Strings. Dieses Tag überschreibt beim Anlegen eines Objektes das Universaltag WGA\_Label. WSTRINGA\_MaxChars -- (V1) [C...], UWORD Bestimmt die maximale Länge eines bearbeitbaren Strings ohne NullByte. Maximalwert ist 255. WSTRINGA\_Justification -- (V1) [C...], ULONG Justierung (GACT\_...). (Vorgabe Links ). WCLASS\_CHECKBOX --------------- - muß mit Labelgadget gelinkt werden. WCHECKBOXA\_Checked -- (V1) [CSGN], BOOL Ist True bei einem eingedrückten Zustand, sonst FALSE. WCLASS\_MX --------- - muß mit Labelgadget gelinkt werden.

WMXA\_Active -- (V1) [CSGN], UWORD Beschreibt den ausgewählten Knopf innerhalb dieses Objekts.

WCLASS\_LABEL

```
------------
```
- häufig als Zielobjekt für Links

- Texte können mehrzeilig sein

- sendet keine Notifys

WLABELA\_FrameType -- (V1) [C...], UWORD

Kennzeichnet das Frame, das um dieses Objet herum

gezeichnet werden soll.

WLABELA\_Space -- (V1) [C...], UWORD

Abstand in Bildpunkten zwischen den Textzeilen.

WLABELA\_BGPen -- (V1) [C...], UWORD

Dieses beschreibt die Hintergrundfarbe. ( Vorgabe 0 )

WLABELA\_TextPlace -- (V1) [C...], UWORD

Ausrichtung der Textzeilen. Geben Sie hier folgendes an:

WZRDPLACE\_LEFT, WZRDPLACE\_CENTER oder WZRDPLACE\_RIGHT.

WLABELA\_HighLights -- (V1) [C...], ULONG

Beschreibt, welche Zeilen bei der Darstellung in heller

Textfarbe dargestellt werden sollen. um Zeile 0 und Zeile 2 hell darzsustellen, muß eine  $2^0 + 2^2 = 5$ angegeben werden. WLABELA\_Styles -- (V1) [C...], ULONG Beschreibt, welche Zeilen bei der Darstellung in mit dem TexStyle Fett dargestellt werden soll. Um Zeile 0 und Zeile 2 fett darzsustellen, muß eine 5 angegeben werden. WLABELA\_Label -- (V1) [C...], STRPTR Adresse des darzustellenden Textes, dieses Tag überschreibt WGA\_Label. WLABELA\_Lines -- (V1) [..G.], UWORD Anzahl der Textzeilen dieses Objects. WCLASS\_INTEGER -------------- - ermöglicht Eingabe von Zahlen in 3 Zahlensystemen - Flag: WGF\_KeyControl für TABCYCLE. Muß gesetzt sein ! WINTEGERA\_Long -- (V1) [CSGN], LONG vorzeichenbehafter Zahlenwert der vom Benutzer verändert werden kann. WINTEGERA\_MinLong -- (V1) [C...], LONG WINTEGERA\_MinLong -- (V1) [C...], LONG Begrenzung des Gadgetwertes. WINTEGERA\_Justification -- (V1) [C...], ULONG Justierung (GACT\_...). (Vorgabe Links ). WCLASS\_HSCROLLER und WCLASS\_VSCROLLER ------------------------------------- - Schieberegler für das Scrollen von Listen. - Links möglich in Richtung: ListView, MultiListView oder Hierarchy - Flag WSCF\_NewLook, um den Regler im neuen Look zu sehen. WSCROLLERA\_Top -- (V1) [CSGN], LONG

Zahlenwert, der sich im Normalfall im Bereich von

0 bis Total-1 bewegt.

( Vorgabe 0 )

WSCROLLERA\_Visible (V1) [CSG.], ULONG

Bestimmt die Anzahl der sichtbaren Einträge innerhalb

einer möglichen Liste.

WSCROLLERA\_Total -- (V1) [CSG.], ULONG

( Vorgabe 10 ). WCLASS\_ARROW

Anzahl der Einträge einer möglichen Liste.

------------ - Pfeilgadgets - Links in Richtung Proportionalgadgets möglich, dann senden die Proportionalgadgets eine Message WARROWA\_Type -- (V1) [C...], UWORD Pfeilart im Bereich von 0 bis 3. (Links, Rechts, Hoch und Runter). ( Vorgabe 0 - Links) WARROWA\_Step -- (V1) [CS..], UWORD Impulsgröße, bei Wiederholung eines Steps infolge eines Ticks WCLASS\_LISTVIEW und WCLASS\_MULTILISTVIEW ---------------------------------------- - stellt eine Liste mit WizardNodes dar - Flag WLVF\_ReadOnly, um den Rahmen eingedrückt erscheinen zu lassen und Flag WLVF\_DoubleClicks, um deren Nachrichten zu erhalten. s.u. WLISTVIEWA\_Top -- (V1) [CSG.], UWORD obere Position, mit der die Ausgabe der Liste erfolgen soll. ( Vorgabe 0 ) WLISTVIEWA\_SBPen -- (V1) [CS..], UWORD Farbe, mit der der Cursor einer selektierten Liste dargestellt wird. ( Vorgabe WZRD\_FILLPEN ) WLISTVIEWA\_Selected -- (V1) [CSGN], WORD Nummer des selektierten Eintrages in der Liste. Bei MultiListView handelt es sich um den Eintrag, bei dem sich die Selektierung ändert. WLISTVIEWA\_List -- (V1) [CS..], struct MinList \* Addresse der darzustellenden Liste, in der Wizard-ListNodes verkettet sind. Dabei können Sie den Strings eine Vektorgrafik vorangestellt. Geben Sie in einem solchen Falle die Adresse in der Node an. Ist eine Node nicht selektiert, dann erfolgt der WZ\_DrawVImage() - Aufruf dem type = 0, ansonsten mit eins. Bei einem MultiListView müssen Sie dem Flag

WLNF\_Selected entnehmen, ob diese Node selektiert wurde bzw. ist. Das Flag LNF\_Selected darf bei einem ListView nicht verwendet werden ! WLISTVIEWA\_Offset -- (V1) [CS..], UWORD Offset, der angibt, ab welchen Buchstaben die Strings einer Liste dargestellt werden sollen. Bitte verwenden Sie dieses Tag niemals, wenn die Nodes Vektorgrafiken besitzen. WLISTVIEWA\_DoubleClick -- (V1) [...N], BOOL Wurde eine Message von einem ListView abgeschickt und dieses Tag enthält TRUE, dann handelte es sich um einen Doppelklick als Auslöser. WLISTVIEWA\_Visible -- (V1) [.S..], UWORD Geben Sie hier die Nummer einer Node an, die in jedem Fall sichtbar sein soll. Diese Tag kommt in Konflikt mit dem Tag WLISTVIEWA\_Top, da es, wenn die Node nicht sichtbar ist, diesen Wert modifiziert. WLISTVIEWA\_ImageWidth -- (V1) [CS..], UWORD Breite in Pixeln, mit der Images gezeichnet werden sollen. WLISTVIEWA\_HeaderSpace WLISTVIEWA\_HeaderString WLISTVIEWA\_HeaderStyle Diese Tags bekommen erst bei späteren Versionen der Library eine Bedeutung.

WCLASS\_TOGGLE

-------------

- ähnlich den CheckBoxgadgets

- Flag WTGF\_SimpleMode, wenn sich das Object nur selektieren lassen

soll, das Deselektieren ist dann nicht mehr möglich

WTOGGLEA\_Checked -- (V1) [CSGN], BOOL

Ist True bei einem eingedrückten Zustand, sonst FALSE.

WCLASS\_LINE

-----------

- stellen Linien dar

- sendet keine Notifys

WLINEA\_Type -- (V1) [C...], UWORD

Beschreibt, wie das Linegadget eine Linie zu zeichnen hat.

Diese sind horizontal(0), vertikal(1), selektiert hori-

zontal(2) und selektiert vertikal(2). ( Vorgabe 0 )

WLINEA\_Label -- (V1) [C...], STRPTR

Übergibt die Addresse eines mit NullByte terminierten Strings, der bei horizontalem Type mit in die Linie hineingeschrieben wird. Dieses Tag überschreibt das UniversalTag WGA\_Label. WCLASS\_COLORFIELD

-----------------

- kann Farben für eine Legende darstellen

- muß mit einem Labelgadget gelinkt werden

- sendet keine Notifys

WCOLORFIELDA\_Pen -- (V1) [CS..], UWORD

Nummer des Farbregisters, deren Farbe in dem umrahmten

Kästchen erscheinen soll. Es sind die WZRD\_... - Farben

zugelassen ! ( Vorgabe 0 )

WCLASS\_ARGS

-----------

- kann bis zu 10 verschiedene Argumente darstellen

- sendet keine Notifys

WARGSA\_Format -- (V1)[.S..], STRPTR

Format, falls das im StormWizard angegebene nicht beibehalten werden soll.

WARGSA\_TextPlace -- (V1) [C...], UWORD

Konstante die beschreibt, wie der formatierte Text

innerhalb der grafischen Abmessungen justiert werden soll.

WARGSA\_FrameType -- (V1) [C...], UWORD

Eine Zahl, die den zu zeichnenden FrameType beschreibt.

WARGSA\_Arg0-9 -- (V1) [CS..], ULONG

Geben Sie hier ihr Argument an, welches dann nach dem

übergebenen Formatierungsstring formatiert wird.

ACHTUNG: Wird die Adresse eines Strings übergeben,

dann kann dieser nicht in einen eigenen Puffer

kopiert werden !

#### WCLASS\_GAUGE

------------

- zum Darstellen von zeitlichen Abläufen. - sendet keine Notifys WGAUGEA\_Total -- (V1) [CS..], UWORD obere Grenze des Füllstandes WGAUGEA\_Current -- (V1) [CS..], UWORD momentane Postition des Füllstandes, dieser Wert darf sich im Bereich von 0 bis Total bewegen. WGAUGEA\_Format -- (V1) [CS..], STRPTR Dieses Tag überschreibt WGA\_Label und dient als Formatierungsstring für die Funktion der zusammen mit den Argumenten an die exec.library/RawDoFmt() übergeben wird. Dieses Tag überschreibt das UniversalTag WGA\_Label. WCLASS\_CYCLE

#### ------------

- können für die Tastaturkontrolle mit einem Label gelinkt werden WCYCLEA\_Active -- (V1) [CSGN], UWORD beschreibt den aktiven Eintrag. WCYCLEA\_Labels -- (V1) [CS..], STRPTR Addresse mehrerer Strings, die mit einem Return ("\n") getrennt sind. Dieses Tag überschreibt das Tag WGA\_Label. WCLASS\_VECTORBUTTON

#### -------------------

- Verhalten sich wie Objecte der Buttonklasse WVECTORBUTTONA\_Type -- (V1) [C...], UWORD Nummer des Vektorimages, das für die Darstellung genommen werden soll: File(0), Drawer(1) oder Popup(2). WCLASS\_DATE

```
-----------
```
- Verhalten sich wie Kalenderblätter WDATEA\_Day -- (V1) [CSGN], UWORD der selektierte Tag, der mindestens vom Wert Eins sein muß. ( Vorgabe 1 ) WDATEA\_Month -- (V1) [CS..], UWORD der Monat der für die Darstellung des Kalenderblattes wichtig ist. Mindestens eine Eins für den Januar ! ( Vorgabe 1) WDATEA\_Year -- (V1) [CS..], UWORD das Jahr, das mindestens 1978 betragen muß. ( Vorgabe 1978 ) WCLASS\_SPACE ------------ - dienen als Platzhalter und Flächenfüller WSPACEA\_Pen -- (V1) [C...], UWORD Farbe, die mit einem Raster gezeichnet werden soll. Als zweite Farbe dient die Hintergrundfarbe.

## WCLASS\_IMAGE ------------ - stellen Bitmaps im Fenster dar - senden keine Notifys WIMAGEA\_BGPen -- (V1) [C...], UWORD Farbe, mit der der eventuell vorhandene Rand dargestellt werden soll. WIMAGEA\_FrameType -- (V1) [C...], UWORD Beschreibt, mit welchem Frame die Dimension des Objektes gezeichnet werden soll. Zulässig sind: WZRDFRAME\_NONE, WZRDFRAME\_ICON, WZRDFRAME\_BUTTON, WZRDFRAME\_STRING und WZRDFRAME\_DOUBLEICON. ( Vorgabe WZRD\_ICON) WIMAGEA\_HBorder -- (V1) [C...], UWORD Mindestabstand zum linken und rechten Rand. ( Vorgabe 0) WIMAGEA\_VBorder -- (V1) [C...], UWORD Mindestabstand zum oberen und unteren Rand. ( Vorgabe 0) WIMAGEA\_NewImage -- (V1) [C...], struct WizardNewImage \* Adresse der WizardNewImage-Struktur, die das zu zeichnende Image beschreibt. Dieses Tag überschreibt WGA\_NewImage. WCLASS\_IMAGEBUTTON ------------------ - verhalten sich wie Buttons, sehen aber aus wie Images WIMAGEBUTTONA\_BGPen -- (V1) [C...], UWORD Farbe, mit der der vorhandene Rand gezeichnet werden soll,

wenn das Image im Normalzustand ist.

WIMAGEBUTTONA\_SelBGPen -- (V1) [C...], UWORD

Farbe, mit der der vorhandene Rand gezeichnet werden soll,

wenn das Image im selektierten Zustand ist.

WIMAGEBUTTONA\_FrameType -- (V1) [C...], UWORD

Beschreibt, mit welchem Frame die Dimension des Objektes

gezeichnet werden soll. Zulässig sind: WZRDFRAME\_NONE,

WZRDFRAME\_ICON, WZRDFRAME\_BUTTON, WZRDFRAME\_STRING und

WZRDFRAME\_DOUBLEICON. ( Vorgabe WZRD\_ICON)

WIMAGEBUTTONA\_HBorder -- (V1) [C...], UWORD

Mindestabstand zum linken und rechten Rand. ( Vorgabe 0)

WIMAGEBUTTONA\_VBorder -- (V1) [C...], UWORD

Mindestabstand zum oberen und unteren Rand. ( Vorgabe 0)

WIMAGEBUTTONA\_NewImage -- (V1) [C...], struct WizardNewImage \*

Adresse der WizardNewImage-Struktur, die das zu zeichnende

Image beschreibt. Dieses Tag muß angegeben werden. WIMAGEBUTTONA\_SelNewImage -- (V1) [C...], struct WizardNewImage \* Adresse der WizardNewImage-Struktur, die das selektierte Image beschreibt. WCLASS\_IMAGETOGGLE ------------------ - verhalten sich wie Toggles, sehen aber aus wie Images - Flag WITF\_SimpleMode, wenn sich das Object nur selektieren lassen soll, das Deselektieren ist dann nicht mehr möglich WIMAGETOGGLEA\_BGPen -- (V1) [C...], UWORD Farbe, mit der der vorhandene Rand gezeichnet werden soll, wenn das Image im Normalzustand ist. WIMAGETOGGLEA\_SelBGPen -- (V1) [C...], UWORD Farbe, mit der der vorhandene Rand gezeichnet werden soll, wenn das Image im selektierten Zustand ist. WIMAGETOGGLEA\_FrameType -- (V1) [C...], UWORD Beschreibt, mit welchem Frame die Dimension des Objektes gezeichnet werden soll. Zulässig sind: WZRDFRAME\_NONE, WZRDFRAME\_ICON, WZRDFRAME\_BUTTON, WZRDFRAME\_STRING und WZRDFRAME\_DOUBLEICON. ( Vorgabe WZRD\_ICON)

WIMAGETOGGLEA\_HBorder -- (V1) [C...], UWORD

Mindestabstand zum linken und rechten Rand. ( Vorgabe 0)

WIMAGETOGGLEA\_VBorder -- (V1) [C...], UWORD

Mindestabstand zum oberen und unteren Rand. ( Vorgabe 0)

WIMAGETOGGLEA\_NewImage -- (V1) [C...], struct WizardNewImage \*

Adresse der WizardNewImage-Struktur, die das zu zeichnende

Image beschreibt. Dieses Tag muß angegeben werden.

WIMAGETOGGLEA\_SelNewImage -- (V1) [C...], struct WizardNewImage \*

Adresse der WizardNewImage-Struktur, die das selektierte

Image beschreibt.

WIMAGETOGGLEA\_Checked -- (V1) [CSGN], BOOL

Ist True bei einem eingedrückten Zustand, sonst FALSE.

WCLASS\_IMAGEPOPUP

------------------

- Images mit Textpopup-Effekt

- Flag WIPF\_NewLook, um den Popup in den 3D-Look zu schalten

WIMAGEPOPUPA\_BGPen -- (V1) [C...], UWORD

Farbe, mit der der vorhandene Rand gezeichnet werden soll,

wenn das Image im Normalzustand ist.

WIMAGEPOPUPA\_FrameType -- (V1) [C...], UWORD Beschreibt, mit welchem Frame die Dimension des Objektes gezeichnet werden soll. Zulässig sind: WZRDFRAME\_NONE, WZRDFRAME\_ICON, WZRDFRAME\_BUTTON, WZRDFRAME\_STRING und WZRDFRAME\_DOUBLEICON. ( Vorgabe WZRD\_ICON) WIMAGEPOPUPA\_HBorder -- (V1) [C...], UWORD Mindestabstand zum linken und rechten Rand. ( Vorgabe 0) WIMAGEPOPUPA\_VBorder -- (V1) [C...], UWORD Mindestabstand zum oberen und unteren Rand. ( Vorgabe 0) WIMAGEPOPUPA\_NewImage -- (V1) [C...], struct WizardNewImage \* Adresse der WizardNewImage-Struktur, die das zu zeichnende Image beschreibt. Dieses Tag muß angegeben werden. WIMAGEPOPUPA\_TextPlace -- (V1) [C...], UWORD Justierung für die Textausgabe während eines Popups. WZRDPLACE\_LEFT,... WIMAGEPOPUPA\_Labels -- (V1) [C...], STRPTR Adresse der durvh Return ("\n") getrennten Text für den Popup-Dialog. Dieses Tag überschreibt das Tag WGA\_Label. WIMAGEPOPUPA\_Selected -- (V1) [...N], UWORD Nummer des Selektierten Texteintrages WCLASS\_TEXTPOPUP

----------------

- sehen aus wie Buttons, aber mit Popup-Effekt - Flag WTPF\_NewLook, um den Popup in den 3D-Look zu schalten WTEXTPOPUPA\_TextPlace -- (V1) [C...], UWORD Justierung der Textausgabe bei einem Popup-Effekt WTEXTPOPUPA\_Labels -- (V1) [C...], STRPTR Adresse der durch Return ("\n") getrennten Texte, für den Popup-Dialog. Dieses Tag überschreibt das Tag WGA\_Label2 und muß angegeben werden. WTEXTPOPUPA\_Name -- (V1) [C...], STRPTR Adresse des Textes, der in dem Button-Frame erscheinen tut. Dieses Tag überschreibt WGA\_Label ! WTEXTPOPUPA\_Selectd -- (V1) [...N], UWORD Nummer des selektierten Textes, bei einem Popup-Effekt WCLASS\_PALETTE --------------

- ermöglichen Auswahl einer Farbe aus einer Farbpalette WPALETTEA\_Colors -- (V1) [C...], UWORD

Anzahl der Farben, die zur Auswahl stehen sollen oder eine -1, um die maximale Frabanzahl zu nutzen. Maximal darf dieser Wert 255 betragen. WPALETTEA\_Selected -- (V1) [CSGN], WORD Nummer der selektierten Farbe. ( Vorgabe -1 ) WPALETTEA\_Offset -- (V1) [C...], UWORD Nummer des ersten zu Wahl stehenden Farbregisters. WCLASS\_VECTORPOPUP

#### ------------------

- sehen aus wie Vectorbuttons, aber mit Popup-Effekt - Flag WVPF\_NewLook, um den Popup in den 3D-Look zu schalten WVECTORPOPUPA\_Type -- (V1) [C...], UWORD Nummer des Vektorimages, das für die Darstellung genommen werden soll: File(0), Drawer(1) oder Popup(2). WVECTORPOPUPA\_Labels -- (V1) [C...], STRPTR Adresse der durch Return ("\n") getrennten Texte, für den Popup-Dialog. Dieses Tag überschreibt das Tag WGA\_Label und muß angegeben werden. WVECTORPOPUPA\_TextPlace -- (V1) [C...], UWORD Justierung der Textausgabe bei einem Popup-Effekt WVECTORPOPUPA\_Selected -- (V1) [...N] Nummer des selektierten Textes, bei einem Popup-Effekt

#### WCLASS\_HIERARCHY

#### ----------------

- ähnlich den ListViews

- können hierarchische Listen darstellen

- Flag WHRF\_DoubleClicks erlaubt das Abschicken einer Nachricht bei einem Doppelklick ! WHIERARCHYA\_Image -- (V1) [.S..], struct WizardVImage \* ein Zeiger auf eine umfangreiches Vektorimages, in dem alle Fälle definiert sind WHIERARCHYA\_ImageType -- (V1) [C...], UWORD wählt ein bestehendes Image vor. Es kann sein: Keins $(0)$ , Baum  $(1)$ , Dreieck  $(2)$ . WHIERARCHYA\_ImageWidth -- (V1) [CS..], UWORD Breite der zu zeichnenden Images, die auch als Schalter fungieren. WHIERARCHYA\_TreeImageWidth -- (V1) [C...], UWORD Breite der Verbindugsstriche eines Baumes. Dieser

Wert dient zum Einrücken.

WHIERARCHYA\_List -- (V1) [CS..], struct MinList \* Addresse der Liste, deren Inhalt dargestellt werden soll. Dabei muß es sich um eine Liste mit WizardTreeNodes handeln und deren Felder ParentNode und Childs müssen korrekt initialisiert sein. Die Struktur kann und sollte in Form eines Baumes verkettet sein. Alle direkt in der MinList-Struktur verketteten Nodes müssen eine Null im Feld ParentNode erhalten, da diese nicht existiert. WHIERARCHYA\_Visible -- (V1) [.S..], UWORD Geben Sie hier die Nummer einer sichtbaren Node an, die in jedem Fall im Fenster dargestellt werden soll. Dabei zählen nur Nodes, deren Darstellung aufgrund der offenen ElternNode möglich ist. WHIERARCHYA\_Selected -- (V1) [CSGN], WORD Nummer des selektierten Eintrages in der Liste. Bei MultiListView handelt es sich um den Eintrag, bei dem sich die Selektierung ändert. WHIERARCHYA\_DoubleClick -- (V1) [...N], BOOL Wurde eine Message von einem Object abgeschickt und dieses Tag enthält TRUE, dann handelte es sich um einen Doppelklick als Auslöser. WHIERARCHYA\_ImageHitTest -- (V1) [C...], APTR Zeiger auf eine Routine, die überprüft, ob sich der Mauspfeil innerhalb eines Schalters befindet. Gibt Sie TRUE zurück, dann gilt der Schalter als angewählt. Folgenden Register werden übergeben: D0 - X innerhalb der Grafik D1 - Y innerhalb der Grafik D2 - ImageWidth vom Tag WHIERARCHYA\_ImageWidth D3 - ItemHeight, im Normalfall Zeichensatzhöhe+1 A0 - (struct WizardVImage \*) WHIERARCHYA\_SBGPen -- (V1) [CS..], UWORD Farbe, mit der der Balken gezeichnet wird. ( Vorgabe WZRD\_FILLPEN ). WHIERARCHYA\_Top -- (V1) [.SG.], UWORD Nummer der ersten darstellbaren Node. WCLASS\_HSLIDER und WCLASS\_VSLIDER ---------------------------------

- Schieberegler für alle möglichen Einstellung. - Flag WSLF\_NewLook, um den Regler im neuen Look zu sehen. WSLIDERA\_Level -- (V1) [CSGN], WORD Zahlenwert, der sich im Bereich der Werte von Min bis Max bewegen kann. ( Vorgabe 0 ) WSLIDERA\_Min (V1) [CSG.], WORD Bestimmt die untere Grenze, die vom Level-Wert nicht unterschritten werden darf. ( Vorgabe -10 ) WSLIDERA\_Max -- (V1) [CSG.], WORD Bestimmt die obere Grenze, die der Level-Wert nicht überschreiten darf. ( Vorgabe 10 ) RESULT obj - Zeiger auf das erzeugte Object. SEE ALSO intuition.library/DisposeObject()

## <span id="page-62-0"></span>**1.36 wizard.library/WZ\_ObjectID**

<span id="page-62-1"></span>NAME WZ\_ObjectID -- ObjectID ermitteln SYNOPSIS success = WZ\_ObjectID(surface,id,objectname) D0 a0 a2 a1 **FUNCTION** Diese Funktion liefert die ObjectID eines Objektes, dessen Name übergeben wurde. INPUTS surface - Returnwert von WZ\_OpenSurface() id - Zeiger auf einen 4Byte großen Speicherbereich, aus dem bei Erfolg die ID entnommen werden kann objectname - Name des Objektes, dessen interne ID ermittelt werden soll RESULT sucess - wurde die ID gefunden, dann TRUE sonst FALSE SEE ALSO WZ\_OpenSurface()

## <span id="page-63-0"></span>**1.37 wizard.library/WZ\_OpenSurfaceA**

#### <span id="page-63-1"></span>NAME

WZ\_OpenSurfaceA -- Oberflächenbeschreibung verfügbar machen WZ\_OpenSurface -- variable Parameterübergabe für Hochsprachenprogrammierer **SYNOPSIS** Surface = WZ\_OpenSurfaceA(name, memaddr,tags) D0 A0 A1 A2 APTR WZ\_OpenSurfaceA(STRPTR, APTR,struct TagItem \*); Surface = WZ\_OpenSurface(name, memaddr,firsttag, ... ) APTR WZ\_OpenSurface(STRPTR, APTR,Tag, ... ); **FUNCTION** Diese Funktion wird benutzt um eine Oberflächenbeschreibung benutzen zu können. Befindet sich die Datei bereits an einer Addresse im Speicher, kann der name mit NULL übergeben werden und memadr enthält die Addresse im Speicher. Im Normalfall sollte der name den Zeiger auf einen Namen der Datei enthalten und memaddr gleich NULL sein. WARNING Wird eine Addresse mittels memaddr übergeben, muß sichergestellt werden, das diese nur einmal bei einem WZ\_OpenSurface - Aufruf initialisiert wird. D.h. Programme die von dieser Möglichkeit Gebrauch machen, dürfen nicht resident gemacht werden ! INPUTS name - ein Zeiger auf den Namen der Datei (NullByte !) memaddr - wenn name nicht angegeben wird, ein Zeiger auf eine Addresse, die die Beschreibung der Oberfläche enthält tags - folgende Tags sind definiert: SFH\_Locale - (V1), struct Locale \* ein Zeiger von locale.library/OpenLocale(), falls die Standardeinstellung des Betriebssystems nicht verwendet werden soll. SFH\_Catalog - (V1), struct Catalog \* ein Zeiger auf den geöffnete Catalog, siehe locale.library/OpenCatalog(). SFH\_AutoInit - (V1), BOOL soll die Oberflächenbescreibung von einer vorgegebenen Speicheradresse geöffnet werden, dann kann das initialisieren hiermit abgeschaltet werden, falls bereits eine Initialisierung erfolgt ist. ( Vorgabe TRUE ) RESULT Surface - undefinierter Zeiger oder Null im Fehlerfall SEE ALSO [WZ\\_CloseSurface\(\)](#page-27-1) , [WZ\\_SnapShot\(\)](#page-65-2)

## <span id="page-64-0"></span>**1.38 wizard.library/WZ\_OpenWindowA()**

```
NAME
WZ_OpenWindowA -- Fenster öffnen
WZ_OpenWindow -- variable Parameterübergabe für Hochsprachen-
programmierer
SYNOPSIS
window = WZ_OpenWindowA(winhandle, newwin, tags)
D0 A0 A1 A2
struct Window *WZ_OpenWindowA(struct WizardWindowHandle *,
struct NewWindow *, struct TagItem *);
window = WZ_OpenWindow(winhandle, newwin, firstTag, ... )
struct Window *WZ_OpenWindow(struct WizardWindowHandle *,
struct NewWindow *, Tag, ... );
FUNCTION
Öffnet ein Fenster ähnlich dem Intuitionsaufruf.
WARNING
Das Benutzen der Intuition-Funktion führt zu Fehlern im Layout-
vorgang.
INPUTS
winhandle - von WZ_AllocWindowHandle initialisiertes
WizardWindowHandle
newwin - NewWindowStruct or NULL
z.b. von WZ_CreateWindowObj()
tags - Tags (z.b. WA_AutoAdjust)
RESULT
window - Zeiger auf eine Window-Struktur
oder NULL im Fehlerfall
SEE ALSO
WZ_CloseWindow()
```
## <span id="page-65-0"></span>**1.39 wizard.library/WZ\_SnapShot**

#### <span id="page-65-2"></span>NAME

WZ\_SnapShot -- Fensterpositionen und -dimensionen fixieren SYNOPSIS  $success = WZ$  SnapShot(surface) D0 A0 BOOL WZ\_SnapShot(APTR); **FUNCTION** Eine Funktion zum speichern der Fensterpositionen und -dimensionen in die .wizard - Datei zurück. Noch offene Fenster werden nicht berücksichtigt. Im allgemeinen sollte man diese Funktion am Ende des Program`s aufrufen. WARNING War die Funktion WZ\_OpenSurface() mit dem memadr - Parameter aufgerufen worden, dann ist das fixieren nicht möglich. **INPUTS** surface - Returnwert von WZ\_OpenSurface() RESULT success - TRUE -> wenn alles glatt ging, FALSE -> bei einem Fehler SEE ALSO WZ\_OpenSurface(), [WZ\\_CloseSurface\(\)](#page-27-1)

## <span id="page-65-1"></span>**1.40 wizard.library/WZ\_UnlockWindow**

<span id="page-65-3"></span>NAME WZ\_UnlockWindow -- Fenstereingaben wieder erlauben **SYNOPSIS** result = WZ\_UnlockWindow(winhandle) D0 A0 ULONG WZ\_UnlockWindow(struct WizardWindowHandle \*); **FUNCTION** Benutzereingaben werden mit dieser Funktion wieder erlaubt. WARNING Ist das Fenster nicht gesperrt, dann kommt es zu schweren Systemfehlern. Wurde das Fenster mittels WZ\_LockWindow() mehrmals gesperrt, dann muß es auch genauso oft mittels WZ\_UnlockWindow wieder erlaubt werden. D.h. ein Aufruf muß nicht unbedingt tatsächlich Benutzereingaben wieder zulassen. INPUTS winhandle - WizardWindowHandler, dessen Fenster Eingaben wieder erlauben soll RESULT result - enthält, wie oft das Fenster noch mittels WZ\_UnlockWindow() für Benutzereingaben zugängig gemacht werden muß, dieser Wert ist gleich NULL wenn das Fenster wieder Benutzereingaben empfängt bei -1 ist ein schwerer Fehler aufgetreten. SEE ALSO WZ\_LockWindow()

## <span id="page-66-0"></span>**1.41 wizard.library/WZ\_UnlockWindows**

<span id="page-66-1"></span>NAME WZ\_UnlockWindows -- Fenstereingaben wieder erlauben **SYNOPSIS** WZ\_UnlockWindows(surface) A0 VOID WZ\_UnlockWindows(APTR); **FUNCTION** Diese Funktion führt für alle Fenster ein WZ\_UnlockWindow() durch, die zu einer Oberflächenbescreibung gehören. INPUTS surface - Returnwert von WZ\_OpenSurface() SEE ALSO WZ\_LockWindows()